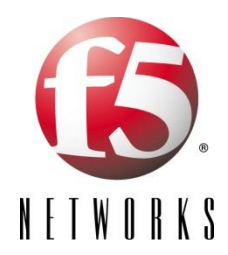

BIG-IP® LTM+AFM and BIG-IP® LTM+APM Release 13.1.1

Document Number: CC2017-AGD-001 Document Version: 3.27 Date: 04/03/2019

## <span id="page-2-0"></span>**Table of Contents**

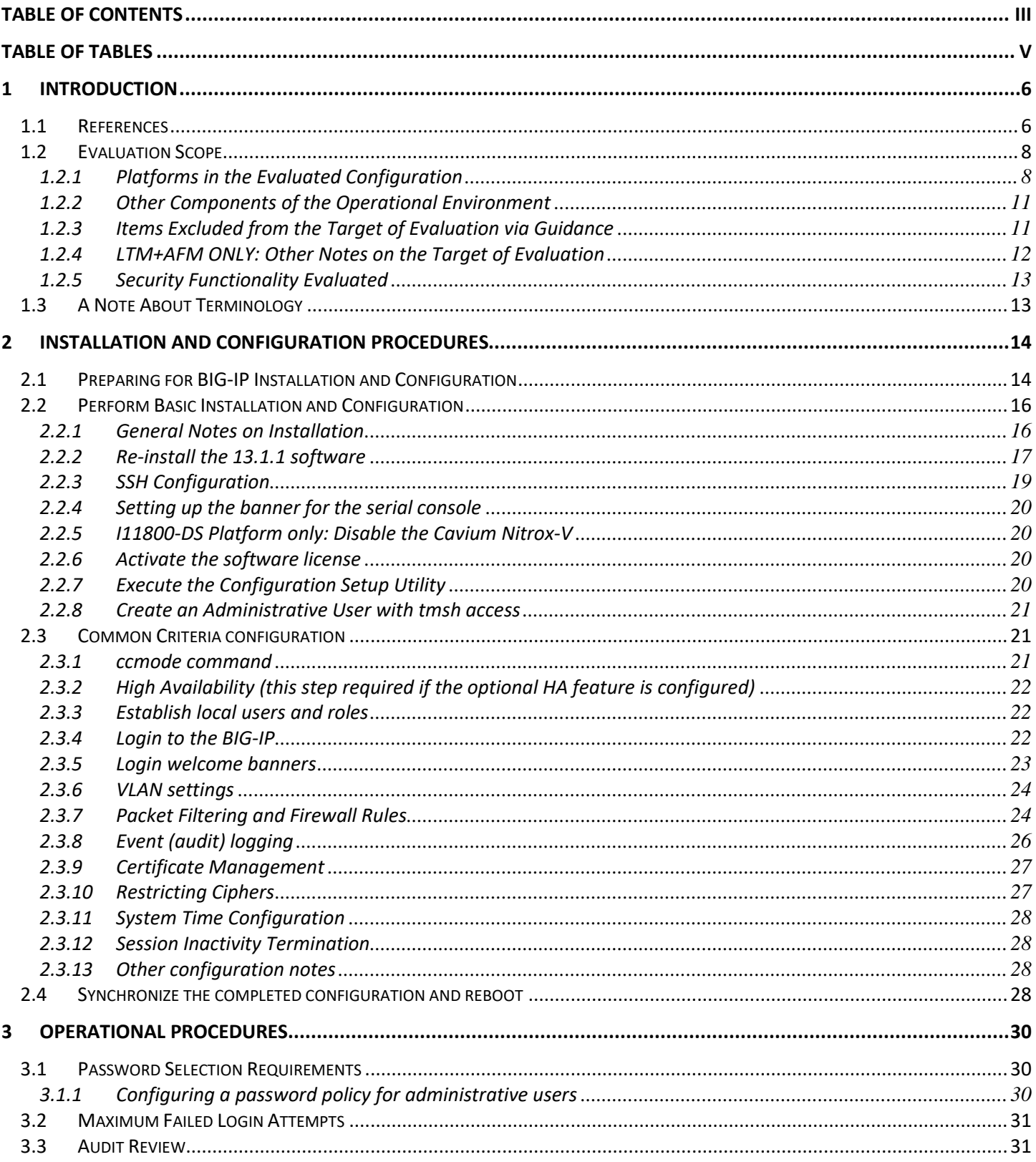

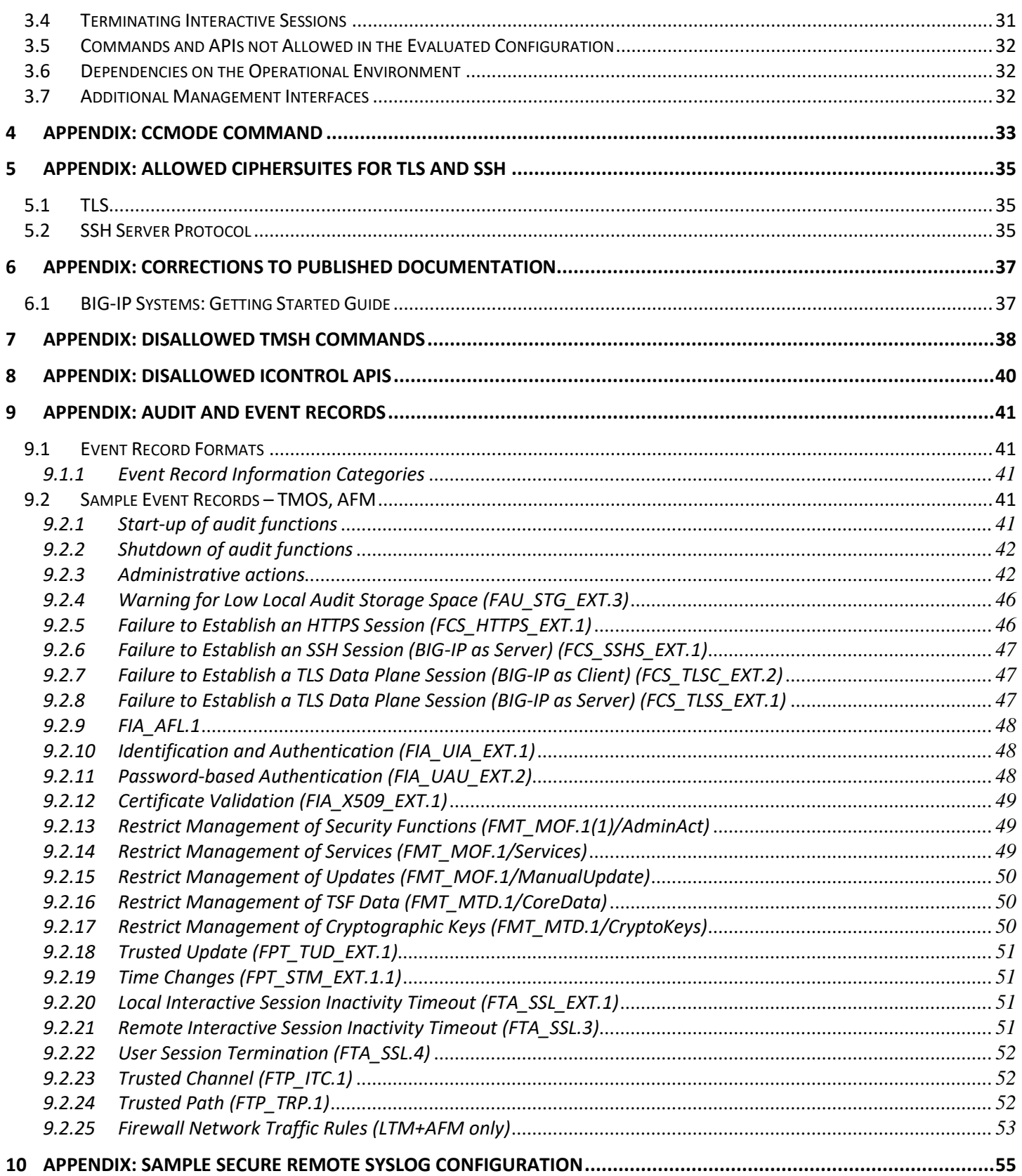

## <span id="page-4-0"></span>**Table of Tables**

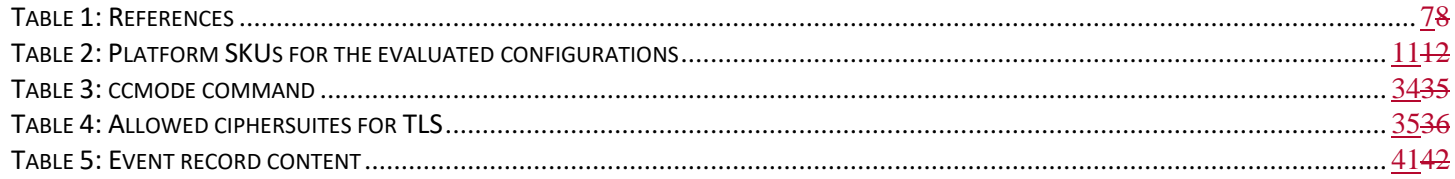

## <span id="page-5-0"></span>**1 Introduction**

This document is the customer guidance supplement for configuration and use of the FWcPP/NDcPP-evaluated configurations for BIG-IP LTM+AFM Release 13.1.1 and BIG-IP LTM+APM Release 13.1.1.

This document includes a description of the evaluated configuration.

NOTE: This document, along with K52343814 Common Criteria Certification for BIG-IP 13.1.1, provides guidance on the secure installation and secure use of the TOE for the evaluated configuration. This document provides clarifications and changes to the standard documentation and should be used as the guiding document for the configuration and administration of the TOE in the Common Criteria evaluated configuration. Official product documentation should be referred to and followed only as directed within this guiding document.

### <span id="page-5-1"></span>*1.1 References*

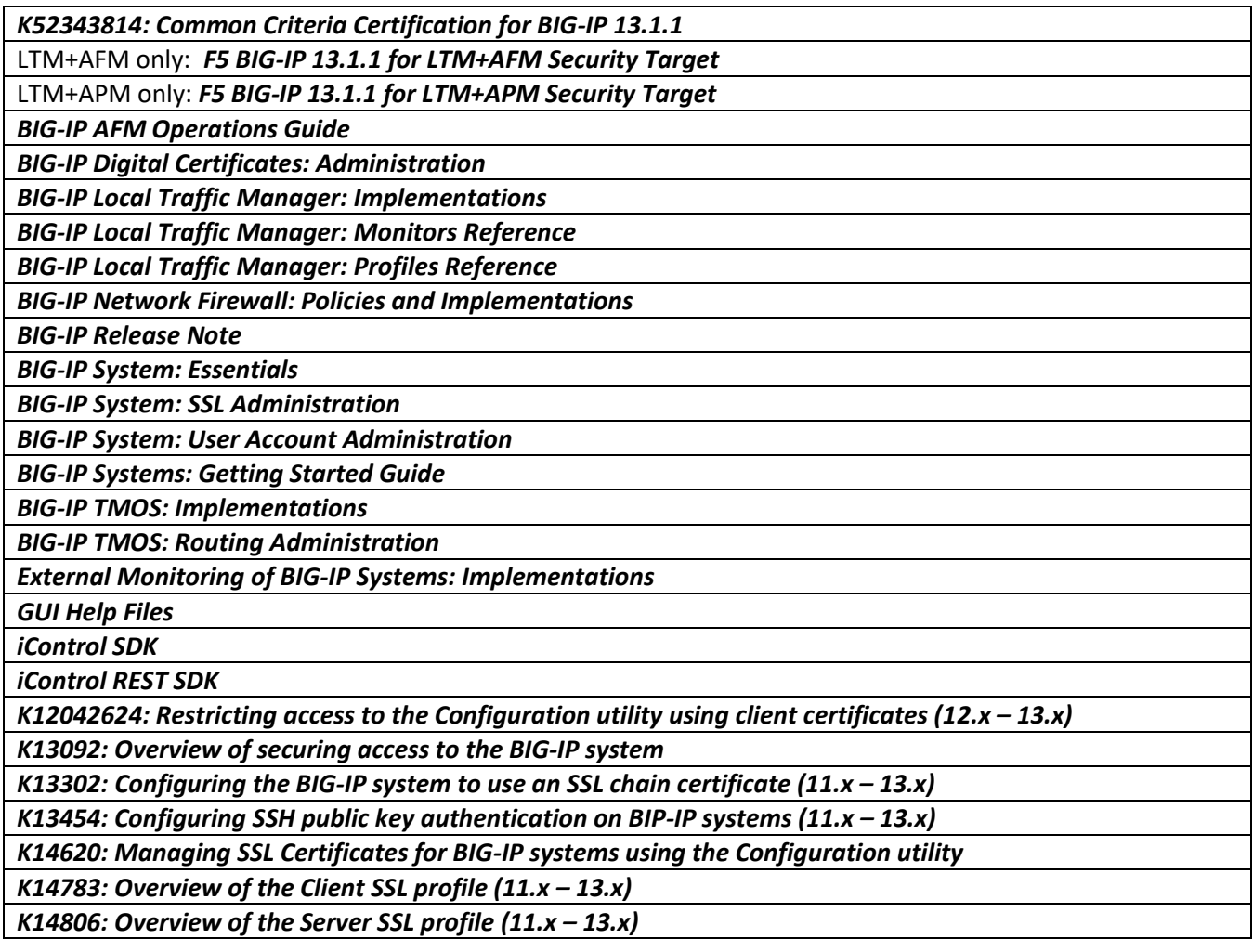

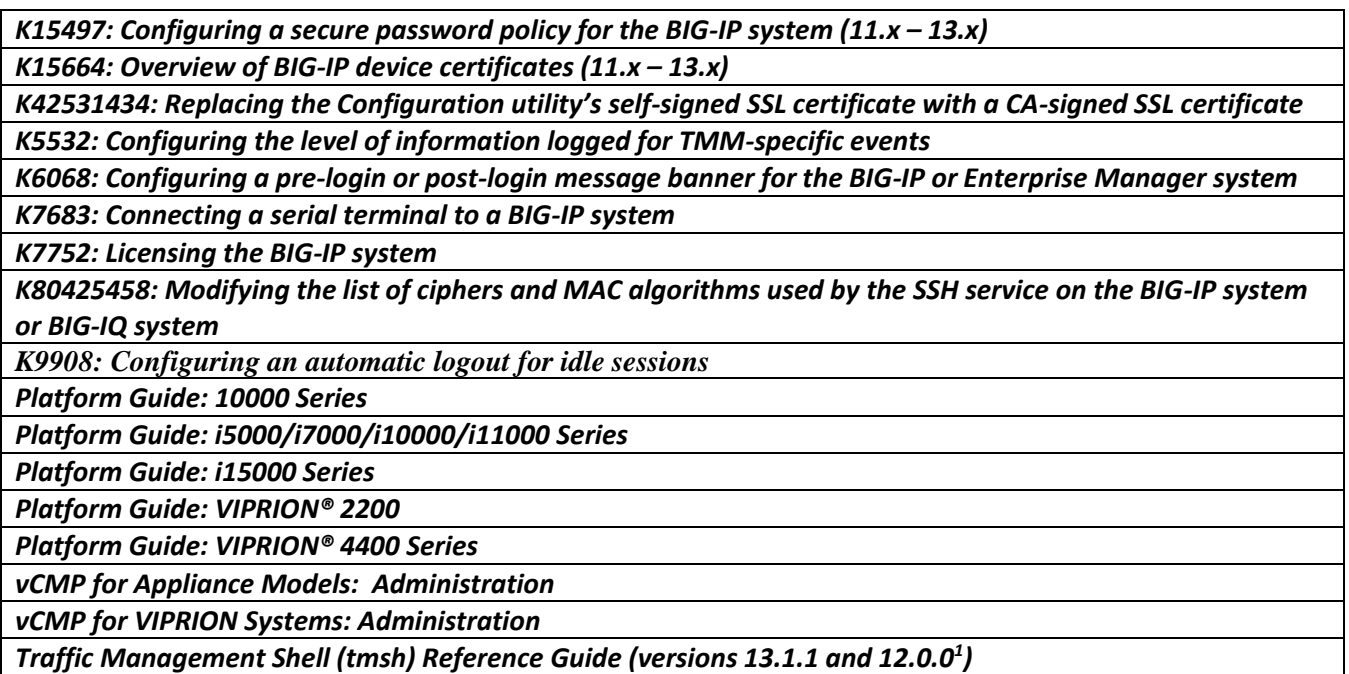

<span id="page-6-0"></span>**Table 1: References**

 $\overline{\phantom{a}}$ 

Versions of the guidance documentation referenced in this document are available on the [askF5.com](http://askf5.com/) website; however, those may have been updated since this document was finalized. For the exact versions referenced in this evaluation, download the ISO file referenced in *K52343814: Common Criteria Certification for BIG-IP 13.1.1*.

Both of the F5 site[s askF5.com](http://askf5.com/) (resolves to https://support.f5.com/csp/home ) and [https://downloads.f5.com](https://downloads.f5.com/)  are secure sites. This is indicated by the "security padlock" icon in the browser status bar or the address bar. If the "security padlock" icon is not visible in the browser status bar or the address bar, you may not be connected to the correct site. As an additional precaution, check that the URL indicates that you are at f5.com. If you are unable to reach the secure F5 support site, contact F5 Support to report this problem. Finally, you can check the thumbprint on the certificate. The correct value for askf5.com is: SHA1 Thumbprint: 95:d5:df:63:1c:73:d6:ba:c4:47:35:64:73:2b:47:cf:46:e1:cf:da The correct value for downloads.f5.com is: SHA1 Thumbprint: 7a:e7:cd:20:25:0f:ac:b3:80:28:8a:8d:ce:83:3c:8f:6a:56:fb:48

Note: Additionally, the customer must login to access the product and documentation ISO downloads on the [https://downloads.f5.com](https://downloads.f5.com/) site.

 $1$  The tmsh reference guide version 13.1.1 zipfile contains the pages for each of the tmsh commands. The 12.0.0 pdf contains additional general information that is still valid in 13.1.1 but not reproduced in the 13.1.1 zipfile.

## <span id="page-7-0"></span>*1.2 Evaluation Scope*

#### <span id="page-7-1"></span>**1.2.1 Platforms in the Evaluated Configuration**

This document covers the following products evaluated against the FWcPP v2.0 + Errata 20180314 and NDcPP v2.0 + Errata 20180314, respectively:

- BIG-IP LTM+AFM version 13.1.1, consisting of the LTM (Local Traffic Manager) and AFM (Advanced Firewall Manager) modules, with Appliance Mode and engineering hotfix Hotfix-BIGIP-13.1.1.0.100.4- ENG.
- BIG-IP LTM+APM version 13.1.1, consisting of the LTM (Local Traffic Manager) and APM (Advanced Policy Manager) modules, with Appliance Mode and engineering hotfix Hotfix-BIGIP-13.1.1.0.100.4-ENG.

These software products were tested and evaluated on the following hardware platforms. See the table below for details on the SKUs and part numbers.

Note that each row in this table is a delivery option consisting of multiple product SKUs. The SKUs together define the following for appliances:

- Base BIG-IP and platform (F5-BIG-LTM-xxx)
- Additional modules (F5-ADD-BIG-AFM-xxx, F5-ADD-BIG-APM-xxx)
- Appliance mode (F5-ADD-BIG-MODE).

VIPRION devices are the same, but with the addition of VPR to the SKU, and the addition of a SKU specifying the chassis (for example F5-VPR-LTM-C2400-AC).

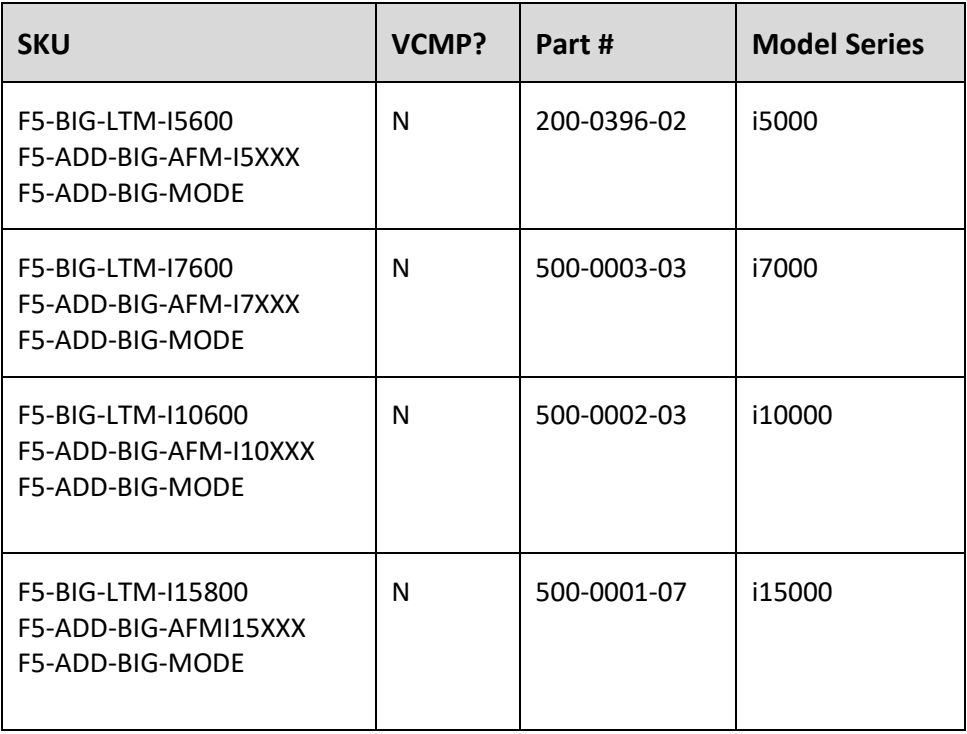

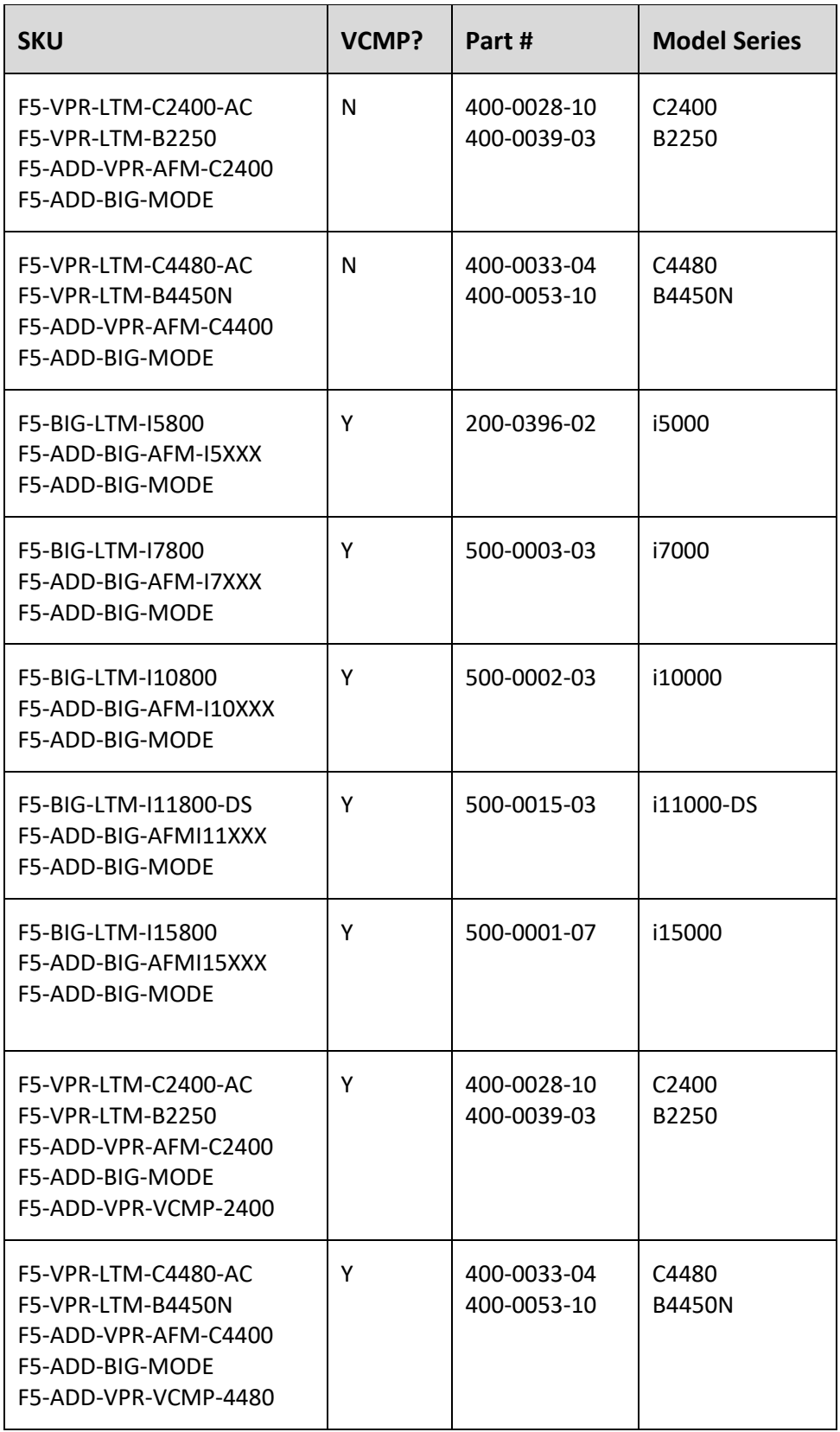

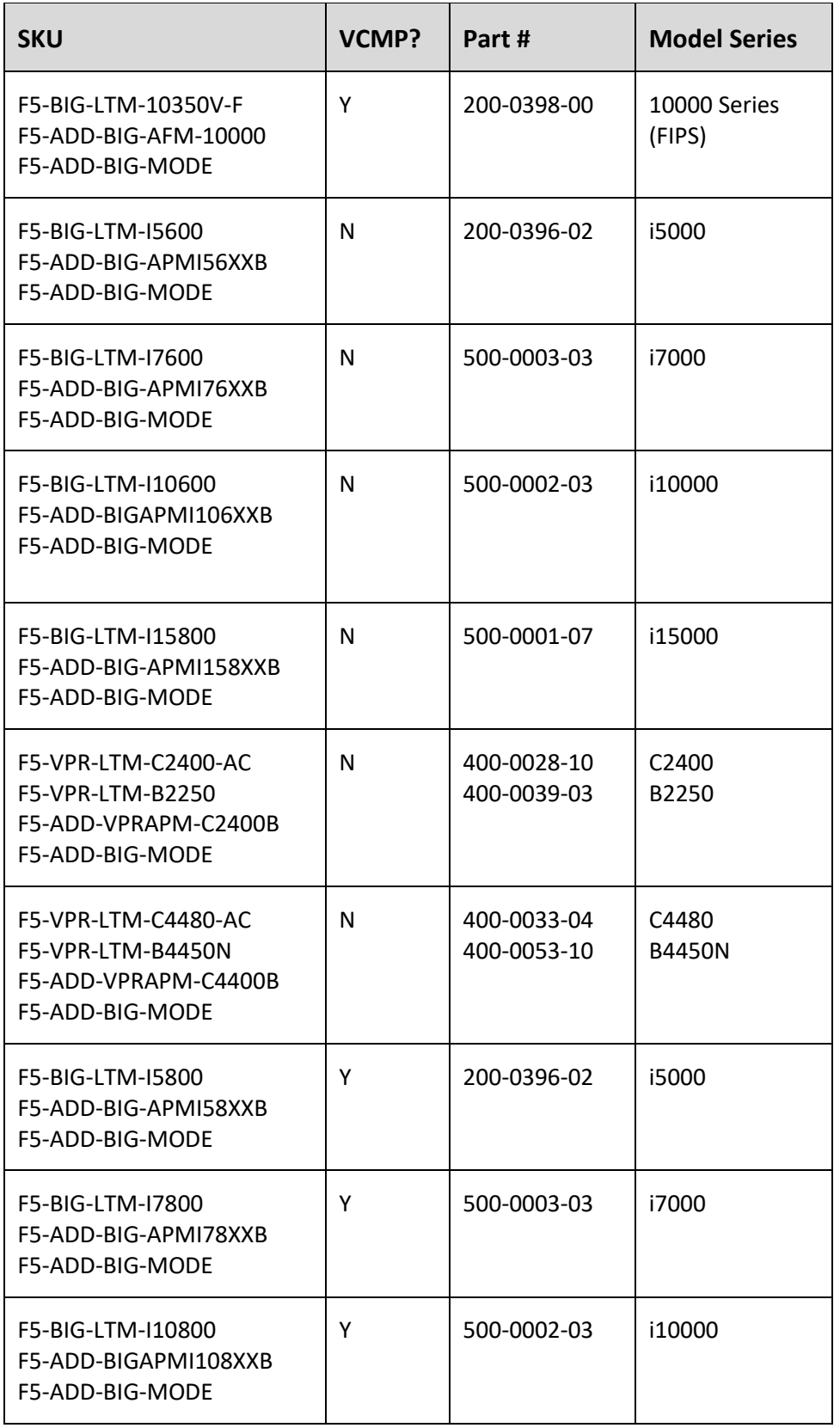

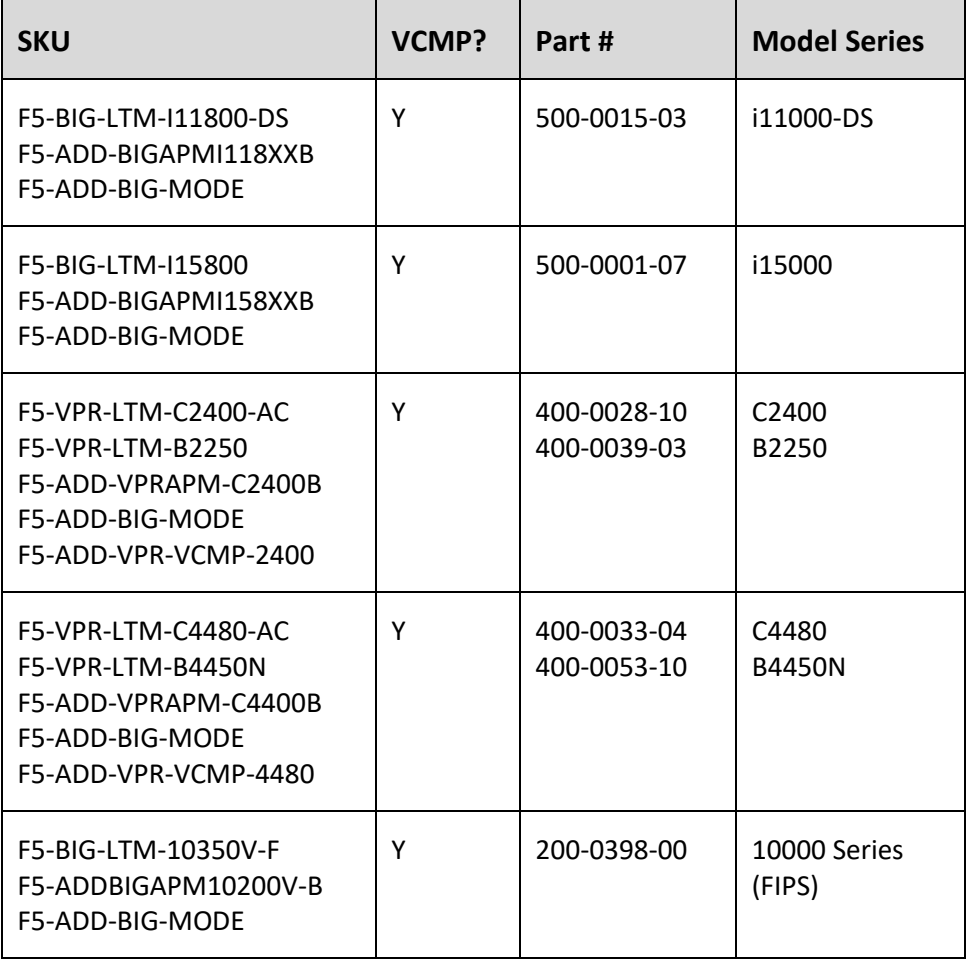

#### <span id="page-10-2"></span>**Table 2: Platform SKUs for the evaluated configurations**

#### <span id="page-10-0"></span>**1.2.2 Other Components of the Operational Environment**

In addition to the BIG-IP software and hardware listed above in Section [1.2.1,](#page-7-1) certain other servers (e.g. syslog for audit) are recommended or required for the operational environment.

### <span id="page-10-1"></span>**1.2.3 Items Excluded from the Target of Evaluation via Guidance**

The following items are excluded from the Target of Evaluation and **must not** be configured in order to maintain compliance with the Common Criteria evaluated configuration.

- 1. LBH (LOP+BUC: Lights Out Processor + Backplane [MicroController\)](https://peterpan.f5net.com/twiki/bin/edit/Security/MicroController?topicparent=Security.CCv1150CCExclusionsList;nowysiwyg=0).
	- o By default, this is not accessible from the management network and guidance is not given for configuration.
- 2. Remote server configuration. Do not configure (do leave configuration fields blank for) these servers.
	- o SNMP
	- o Kerberos Delegation
- o RADIUS
- o TACACS+
- 3. Profiles. As with remote servers, do not configure these profiles.
	- o HTTP: Web Acceleration
	- o Other Application Layer Profiles: RTSP, ICAP, Request Adapt, Response Adapt, Diameter, RADIUS, SIP, Rewrite
	- o Content: No profiles in this group are excluded
	- o Session Persistence: Microsoft Remote Desktop Protocol, SIP
	- o Protocol: SCTP
	- o SSL: No profiles in this group are excluded
	- o Remote Server Authentication: RADIUS, TACACS+, CRLDP, Kerberos Delegation
	- o Other: NTLM, Stream
- 4. Imi shell.
	- $\circ$  A limited usage shell not required to configure a Common Criteria-compliant system.
- 5. APM. APM is not included in the LTM+AFM configuration. APM itself is included in the LTM+APM configuration, but the following functions are excluded and must not be configured:
	- o Clients
	- $\circ$  Local authentication database (traffic authentication is done via remote authentication only)
	- o CRLDP, RADIUS, TACACS+, and RSA SecureID remote authentication
	- o Mobile Applications server
	- o NTLM
	- o Secure Web Gateway
	- o Use of DTLS for user traffic (A client trying to establish a DTLS connection will fallback to a TLS over TCP connection when the DTLS connection attempt fails.)
- 6. Selected tmsh commands are not included or not allowed in the evaluated configuration. Refer to [Appendix: Disallowed tmsh](#page-37-0) Commands for a list of the disallowed commands. This list also applies to iControl Rest APIs.
- 7. Selected iControl API modules and module interfaces are not included or not allowed in the evaluated configuration. Refer to [Appendix: Disallowed iControl APIs](#page-39-0) for a list of the disallowed iControl APIs.
- 8. LTM+APM only: The standard/generic network device does not provide any assurance regarding the protection of traffic that traverses it. The intent is for the network device to protect data that originates on or is destined to the device itself, to include administrative data and audit data. Traffic that is traversing the network device, destined for another network entity, is not covered by the NDcPP. It is assumed that this protection will be covered by cPPs for particular types of network devices (e.g., firewall).
- 9. iRulesLX and iAppsLX. iRulesLX and iAppsLX must not be used in the evaluated configuration.
- 10. BIG-IP must not be run in debug mode in the evaluated configuration.
- 11. When creating support files such as QKview or TCPDUMP, the files should be immediately downloaded and deleted from the BIG-IP.

#### <span id="page-11-0"></span>**1.2.4 LTM+AFM ONLY: Other Notes on the Target of Evaluation**

With respect to firewall rules, the TOE supports the protocols defined in the Firewall collaborative Protection Profile: ICMPv4, ICMPv6, IPv4, IPv6, TCP, and UDP. Any other protocols supported by the TOE in this context have not been evaluated as part of this evaluation.

## <span id="page-12-0"></span>**1.2.5 Security Functionality Evaluated**

The following security functions were assessed and tested during the CC evaluation:

- Security Audit
- Cryptographic Support
- Identification and Authentication
- Security Management across the following interfaces:
	- o Configuration utility
	- o Traffic Management Shell (tmsh)
	- o iControl API
	- o iControl REST API
- Protection of the TSF
- TOE Access
- Trusted Path/Channels
- User Data Protection (LTM+AFM only)
- Firewall (LTM+AFM only)

## <span id="page-12-1"></span>*1.3 A Note About Terminology*

This document, as well as other published documentation, uses the terms Common-Criteria-compliant configuration, Common Criteria db variable, and ccmode command. You may also see the term "ccmode" (without reference to the command), although that usage is an ambiguous shorthand that is not well-defined.

Common-Criteria-compliant configuration refers to the software configuration that results from following the instructions in this Guide. It is designed to meet the claims described in the Security Target.

Common Criteria db variable is a specific configuration database variable, Security.CommonCriteria, which serves as a trigger for certain internal processing specific to Common Criteria such as always running sys-icheck at initialization or running the OpenSSL integrity tests. This variable is set by the ccmode command. It is NOT recommended that you turn off this variable. First, it does NOT back out any of the configuration changes made by the ccmode command or any manual changes made by following this document, and second, the running system which results will not be completely Common-Criteria-compliant.

Ccmode command operations are described in detail in an appendix to this document; it is simply a script which includes commands to make configuring the system for Common Criteria easier. By itself it does not guarantee a compliant system.

## <span id="page-13-0"></span>**2 Installation and Configuration Procedures**

The following sections provide Preparative Guidance, including installation and configuration, for BIG-IP. Administrators must review this document and all referenced documents (as necessary) before proceeding with the installation, configuration, and administration of the BIG-IP.

Versions of the guidance documentation referenced in this document are available on the [askF5.com](http://askf5.com/) website; however, those may have been updated since this document was finalized. For the exact versions referenced in this evaluation, download the ISO file referenced in *K52343814: Common Criteria Certification for BIG-IP 13.1.1*.

Note that the instructions for installation and configuration are described for one of the two boxes in the redundant-pair failover configuration. These instructions must be repeated for the second box.

## <span id="page-13-1"></span>*2.1 Preparing for BIG-IP Installation and Configuration*

- The TOE, including the BIG-IP hardware, must be installed in a secure location that provides physical protection and is not subject to physical attacks that comprise the security and/or interfere with the device's physical interconnections and correct operation. The level of security provided must be commensurate with customer policy for IT Environment secured assets.
- No general-purpose computing software will be available on the BIG-IP system, other than those services necessary for the operation, administration, and support of the TOE.
- Authorized administrative users of BIG-IP must be trusted and act in the best interest of security for the organization. This includes being appropriately and adequately trained, following policy, and abiding by the instructions provided in this guidance documentation and associated reference material. Administrators are trusted to ensure passwords/credentials have sufficient strength and entropy and to lack malicious intent when administering the evaluated configuration. Administrative-users should have a base of knowledge in networking and traffic management, and should be knowledgeable about their company's security policies.
- The BIG-IP firmware and software is assumed to be updated by an authorized administrative user on a regular basis in response to the release of product updates due to known vulnerabilities.
- The BIG-IP must display an initial banner describing restrictions of use, legal agreements, or any other appropriate information to which users consent by accessing the TOE.
- Ensure that the components required for the operational environment are available and configured or ready to be configured. See Section [1.2.2](#page-10-0) [Other Components of the Operational Environment](#page-10-0) for details of the operational environment.
- Ensure that the BIG-IP can be configured to connect to at least three separate networks:
	- $\circ$  Management, for administrative functions, remote logging, and syslog communications;
		- The Management network must be a private, separate physical network that is protected from attacks and from unauthorized physical access.
	- o Internal, for access to support backend servers;
	- o External, for Wide Area Network (Internet) access;
	- $\circ$  Optional private failover network (or just a failover cable) used to separate failover connections (note that failover is not part of the evaluated functionality per the Protection Profile); and
- $\circ$  If Kerberos, OCSP, AD, and/or LDAP are used (they are not part of the evaluated configuration per the Protection Profile), they also have to be on a protected network, such as the Management network.
- Ensure that the BIG-IP is configured to receive, store, and protect the audit records generated by the TOE. The BIG-IP provides audit analysis through the GUI and tmsh.
- Systems that are configured in a device group to synchronize configuration data between each other for a potential failover must be trustworthy . That means that they are all under the same administration as the TOE, identically configured and that the same assumptions can be made about them as for the TOE.
- Configuration required to meet the compliance requirements for cryptographic ciphers and algorithms are accomplished through a combination of:
	- $\circ$  Internal run-time processing based on the system recognizing Common Criteria mode
	- o Commands run in the ccmode utility
	- o Explicit configuration described in later sections of this document.
- It is assumed that digital certificates, certificate revocation lists (CRLs) used for certificate validation and private and public keys used for SSH client authentication are generated externally, meeting the corresponding standards and providing sufficient security strength through the use of appropriate key lengths and message digest algorithms. It is also assumed that Administrators verify the integrity and authenticity of digital certificates and key material before importing them into the TOE, and verifying that certificates are signed using Protection Profile-compliant hash algorithms as defined in the Security Target.
- The BIG-IP automatically performs several self-tests on each startup of the system.
	- $\circ$  The BIOS Power-On Self-Test is a diagnostic program that checks the basic components required for the hardware to function. It is run only at power-on. Failures display on the console; call F5 Support if any of the BIOS POST tests fail.
	- $\circ$  The sys-icheck utility provides software integrity testing by comparing the current state of files in the system with a database created at install time and reports all discrepancies. This is run automatically by the ccmode utility and at each system boot, and can be run from the tmsh shell on demand. When run from ccmode or on demand, the utility reports the errors to the session issuing the utility command; the administrator should confirm that any modifications are expected and if they are not, reinstall the system. When sys-icheck is run during boot, the boot will halt if an error is found, and the administrator should reinstall.
	- $\circ$  OpenSSL, cryptographic algorithm, and random number generation tests are run at boot time. They will halt the boot if failure occurs, and the administrator should reinstall.
- The Administrative-users must ensure that networking equipment is discarded or removed from operation in a manner that ensures that unauthorized access to the sensitive residual information previously stored on the equipment is not possible. This includes ensuring that cryptographic keys, keying material, PINS, and passwords on network devices are not accessible after the devices are discarded or removed from operation.
- Be default, BIG-IP implements key destruction using an approved cryptographic key destruction method.
- The cryptographic operations in BIG-IP are configured at the protocol level, via the ccmode utility, and via instructions in this guide.
- The random number generator implemented in BIG-IP does not require configuration because the entropy sources are securely configured by default.

#### **2.1.1.1 Documentation**

The download site for the Common Criteria-certified release also publishes an ISO containing an archive of the referenced product documentation, CommonCriteriaDocumentation-13.1.1.iso. The file CommonCriteriaDocumentation-13.1.1.sha256 contains the SHA256 hash of the file for verification.

### **2.1.1.2 Establishing Administrative Access**

The BIG-IP can be configured using any one or a combination of the following interfaces across either a local (direct ethernet) or remote (over the management network) connection to the TOE:

- Traffic management shell (tmsh) over SSH
- Web GUI over HTTPS
- iControl SOAP or iControl REST (both programmatic interfaces) over TLS.

This guide provides instructions for initial configuration using TMSH; customers more familiar with the web GUI can use the related web GUI functions instead. For additional configuration, any of the four interfaces may be used subject to the restrictions in section [1.2.3](#page-10-1) [Items Excluded from the Target of Evaluation](#page-10-1) via Guidance.

Refer to the *Platform Properties* section of the *BIG-IP System Essentials* manual for details on setting up the BIG-IP management port access.

## <span id="page-15-0"></span>*2.2 Perform Basic Installation and Configuration*

#### <span id="page-15-1"></span>**2.2.1 General Notes on Installation**

BIG-IP hardware devices are shipped directly from the manufacturer via trusted carrier (generally FedEx) and tracked by that carrier. The sealed box includes a packing slip with a list of the components inside, and with labels outside printed with the product nomenclature, applicable sales order number, and product serial number.

When receiving a BIG-IP hardware device, inspect the packaging for tampering or other issues, that the external labels match the expected delivery and the internal product, and that the components in the box match those on the documentation shipped with the product.

It is assumed that there is a version of the BIG-IP software installed on the BIG-IP hardware. However, to ensure that the system about to be configured for Common Criteria has not been tampered with, you must download the release 13.1.1 image and install it.

If you are unfamiliar with the process of installing BIG-IP releases, start with the descriptions of the *install* and *image* commands in the *Traffic Management Shell (tmsh) Reference*. These commands address installing and managing images as well as how to create a new volume if required.

In general, you need to have an inactive boot volume on which to install the image, and you need to have downloaded the release ISO and its associated signature files for verification.

### **2.2.1.1 Verifying the Installed / Running Versions of the Software**

To verify the versions of the BIG-IP software installed on the box and active, use either the GUI or tmsh commands on the active system as described below. To verify that the correct (evaluated) version has been installed, compare the version on the active slot with the version specified in section [2.2.2](#page-16-0) [Re-install the 13.1.1](#page-16-0) [software.](#page-16-0)

The **tmsh show sys software status** command produces output like this, showing the two slots on the box and what software is installed on each slot. Note that slot 1 in the example below shows the version of the TOE being certified; slot 2 shows the version of another build; there are no restrictions on the build that can be installed in that second slot.

---------------------------------------------------

Sys::Software Status Volume Product Version Build Active Status --------------------------------------------------- HD1.1 BIG-IP 13.1.1 0.100.4 yes complete HD1.2 BIG-IP 13.1.0 0.0.1868 no complete

The GUI page **System -> Software Management: Image List** displays a similar table.

To verify the version of the BIG-IP software on the second box in the redundant configuration, the same command must be run on that box.

<span id="page-16-0"></span>Refer to the *Traffic Management Shell (tmsh) Reference* for more information.

#### **2.2.2 Re-install the 13.1.1 software**

To install a clean version of the 13.1.1 system, download a new copy of the software at the version 13.1.x level from the F5 download site [\(https://downloads.f5.com](https://downloads.f5.com/)), verify it, and then install it on an inactive boot drive. Request the engineering hotfix (Hotfix-BIGIP-13.1.1.0.100.4-ENG) from F5 Support.

Since the exact look of the F5 Downloads site may change over time, the instructions below for what to download are specific as to files but otherwise don't provide detailed instructions for navigating the site. The following guidelines remain valid, however:

- Look for a link or pulldown to access downloads for v13.x.
- Once there, choose 13.1.x
- The page that comes up has links to pages for all of the 13.1.x ISOs.
- Each page with listed ISOs has the product ISO, the digital signature file, and the public key file, as listed below.

Perform the following steps to install a clean version of 13.1.1 with engineering hotfix Hotfix-BIGIP-13.1.1.0.100.4-ENG:

- 1. Download version 13.1.1
	- a. BIGIP-13.1.1-0.0.4.iso
	- b. BIGIP-13.1.1-0.0.4.iso.sig OR BIGIP-13.1.1-0.0.4.iso.384.sig
	- c. archive.pubkey.20130729.pem (for the iso.sig file) OR archive.pubkey.20160210.pem (for the iso.384.sig file)
- 2. Verify the image using the signature file and public key (see sectio[n 2.2.2.1](#page-17-0) [Verifying the product ISO](#page-17-0)  [using the digital signature](#page-17-0) for details)
- 3. Install the 13.1.1 software
- 4. Download the engineering hotfix
	- a. Hotfix-BIGIP-13.1.1.0.100.4-ENG.iso
	- b. Hotfix-BIGIP-13.1.1.0.100.4-ENG.iso.sig OR Hotfix-BIGIP-13.1.1.0.100.4-ENG.iso.384.sig
- 5. Verify the image using the signature file and public key (see sectio[n 2.2.2.1](#page-17-0) [Verifying the product ISO](#page-17-0)  [using the digital signature](#page-17-0) for details). Use the public keys downloaded in step 1c.
- 6. Install the Hotfix-BIGIP-13.1.1.0.100.4-ENG engineering hotfix.

Note: This document describes the installation and configuration for both LTM+AFM and LTM+APM. The download files are exactly the same; later steps in the process will describe configuration differences.

### <span id="page-17-0"></span>**2.2.2.1 Verifying the product ISO using the digital signature**

Along with the .iso file that contains the product software, the download site includes several other files, the important ones being: \*.pem, \*.sig, and \*.384.sig. The \*.pem file contains the public key needed for the verification step below. The \*.sig and \*.384.sig files contain a digital signature, and are used to verify that the ISO you download is the one F5 produced. Either the \*.sig or \*.384.sig may be used.

When the signature verification feature is enabled, the digital signature is used to verify the ISO as part of the download. This feature is always enabled when the Security.CommonCriteria DB variable is ON. The ccmode command sets the Security.CommonCriteria DB variable to ON so this feature is enabled in the evaluated configuration.

If the signature verification on the BIG-IP fails, the software update installation will fail. In this case, try to download the ISO again. If the signature verification fails a second time, contact F5 Support.

To verify the ISO before the ccmode command is run, use third party tools such as the openssl utility on the system to which you've downloaded the ISO, .sig or .384.sig, and .pem files.

#### Examples of these on a Linux system is:

Product ISO: openssl sha256 –verify archive.pubkey.20130729.pem –signature BIGIP-13.1.1- 0.0.4.iso.sig BIGIP-13.1.1-0.0.4.iso

```
Engineering Hotfix ISO:
```

```
openssl sha256 –verify archive.pubkey.20130729.pem –signature Hotfix-BIGIP-
13.1.1.0.100.4-ENG.iso.sig Hotfix-BIGIP-13.1.1.0.100.4-ENG.iso
```
#### An equivalent example on Windows is:

#### Base ISO:

C:\Users\fred\Desktop>openssl dgst -sha256 -verify archive.pubkey.20130729.pem signature BIGIP-13.1.1-0.0.4.iso.sig BIGIP-13.1.1-0.0.4.iso

#### Engineering Hotfix ISO:

```
C:\Users\fred\Desktop>openssl dgst -sha256 -verify archive.pubkey.20130729.pem
signature Hotfix-BIGIP-13.1.1.0.100.4-ENG.iso.sig Hotfix-BIGIP-13.1.1.0.100.4-
ENG.iso
```
If the signature verification fails (the openssl command gives a "Verification Failed" error message), the software update installation will fail. In this case, try to download the ISO again. If the signature verification fails a second time, contact F5 Support.

## **2.2.2.2 Updating BIG-IP software after initial configuration**

The process of updating BIG-IP is the same as the initial install, except the administrator does not need to verify the image. Since the ccmode command has already been run during the initial install, the BIG-IP will automatically verify the new ISO using the digital signature as part of the upload and installation process initiated by the administrative-user. (For additional information, refer to *About Liveinstall signature checking in ccmode* in *BIG-IP System: Essentials*.) If the signature verification fails, the software update installation will fail. In this case, try to download the ISO again. If the signature verification fails a second time, contact F5 Support.

## <span id="page-18-0"></span>**2.2.3 SSH Configuration**

Two updates to SSH configuration must be performed before applying the Appliance Mode license: public-key configuration and SSH cipher algorithms.

#### **2.2.3.1 Using SSH public-key authentication**

If you plan to use public-key-based authentication for management via SSH, you must configure it before applying the Appliance Mode license. Perform the following steps:

```
mkdir /home/<username> 
mkdir /home/<username>/.ssh
chgrp webusers <groupname>
vim /home/<username>/.ssh/authorized_keys
chmod 644 /home/<username>/.ssh/authorized_keys
restorecon -R -v /home/
```
#### where:

<username> is the name of the user to whom you're granting access <groupname> is the group for the keys file Authorized\_keys contains the keys you're authorizing

Note that this set of commands must be executed for each user being authenticated, and that you can define the keys for users not yet defined to the BIG-IP. You may define those users later using tmsh or the GUI.

## <span id="page-18-1"></span>**2.2.3.2 Updating the SSH cipher configuration**

The following algorithms must be removed from the default configuration:

- diffie-hellman-group14-sha1
- ecdh-sha2-nistp521
- hmac-sha2-512

Refer to *K80425458: Modifying the list of ciphers and MAC algorithms used by the SSH service on the BIG-IP system or BIG-IQ system* for details on how to remove these ciphers. Use the following Include statement:

Include "MACs hmac-sha1, hmac-sha2-256 KexAlgorithms ecdh-sha2-nistp256, ecdh-sha2-nistp384"

#### For example:

```
tmsh modify sys sshd include "MACs hmac-sha1, hmac-sha2-256 KexAlgorithms
ecdh-sha2-nistp256,ecdh-sha2-nistp384"
```
#### <span id="page-19-0"></span>**2.2.4 Setting up the banner for the serial console**

The banner for the serial console must be configured before activating the BIG-IP license. Refer to *K6068: Configuring a pre-login or post-login message banner for the BIG-IP or Enterprise Manager system* for instructions on setting up that banner.

#### <span id="page-19-1"></span>**2.2.5 I11800-DS Platform only: Disable the Cavium Nitrox-V**

On the i11800-DS platform ONLY, the Cavium Nitrox-V must be disabled since full support is not available. Crypto acceleration will still be handled through the Intel QAT.

Use the following to disable the Cavium Nitrox-V.

- In directory config issue: lspci | grep -I encryption | awk '{print "device exclude " \$1;}' > tmm\_init.tcl
- Restart tmm with the command below or reboot the BIG-IP bigstart restart tmm

To re-enable the Nitrox-V,

- Delete the file /config/tmm\_init.tcl (or rename it if you wish to save it for later)
- Reboot the BIG-IP

#### <span id="page-19-2"></span>**2.2.6 Activate the software license**

In order to use the BIG-IP software, you must activate the license you received from F5. For instructions on activating the license, refer to *K7752: Overview of licensing the BIG-IP system*.

Once the license is activated, verify that it includes the following:

- For ADF-Base, the license must include only AFM in addition to the base LTM
- For ADC-AP, the license must include only APM in addition to the base LTM
- For both, the license must include Appliance Mode.

To check the contents of the license, use the GUI and go to the System -> License page, then verify that the required components are present in the active licenses section.

#### <span id="page-19-3"></span>**2.2.7 Execute the Configuration Setup Utility**

Execute the Configuration Setup utility to configure basic information such as admin password, management port IP address(es), basic network information, and high availability configuration.

## **2.2.7.1 High Availability (optional)**

If configured, high availability must be set to an Active / Standby configuration. Connection mirroring must be enabled, and configuration data must be encrypted immediately before synchronization. Note that this must be done before the ccmode command is run or the HA connection will not come up.

Note that the default HA configuration defaults to automatically synchronizing the systems, so your configuration will be automatically synced as you go through the configuration process.

Refer to the *Creating an Active-Standby Configuration Using the Setup Utility* in the *BIG-IP TMOS: Implementations*.

#### <span id="page-20-0"></span>**2.2.8 Create an Administrative User with tmsh access**

Create an administrative-user with the Administrator role and tmsh access. You will perform the rest of the configuration steps logged in as this user.

Note that there is no password policy enforcement in effect at this time, but you must create the password for this administrative-user according to the policy described in section [3.1.](#page-29-1)

Refer to *Local User Account Management* in *BIG-IP System: User Account Administration*.

**NOTE: It is strongly recommended that, in addition to the administrative-user created above, you configure the primary administrative user (generally "admin") with tmsh access as well, as this user is the only administrative-user able to login locally if otherwise locked out.**

## <span id="page-20-1"></span>*2.3 Common Criteria configuration*

#### <span id="page-20-2"></span>**2.3.1 ccmode command**

The ccmode command is the first step in configuring the BIG-IP to be compliant with specific Common Criteria requirements. It performs functions such as setting the required password policy, the allowed ciphersuites for TLS, logging options, etc. For a complete list, see section [4.](#page-32-0)

Perform this step by issuing the command ccmode From the tmsh command line.

Note that ccmode performs an integrity check on the system; this can take several minutes.

Once the ccmode command is issued, the DB variable Security.CommonCriteria is set. While this can be used as an indication that the ccmode command has been run and its settings are in effect, note that a complete Common Criteria configuration consists of licensed Appliance mode, running the ccmode command, and following the configuration instructions in this document.

Refer to Section [4,](#page-32-0) **[Appendix: ccmode commandAppendix: ccmode command](#page-32-0)** (this document) for more information on *ccmode*.

## <span id="page-21-0"></span>**2.3.2 High Availability (this step required if the optional HA feature is configured)**

In order to ensure that your configurations can sync after running the ccmode command, you must issue the command

tmsh modify net self-allow defaults add {tcp:443 tcp:4353}

The self-ips configured for the mirroring VLAN must also be allowed using the following command, replacing <name> with the name of the self-ip you configured.

<span id="page-21-1"></span>tmsh modify net self <name> allow-service default

#### **2.3.3 Establish local users and roles**

#### <span id="page-21-3"></span>**2.3.3.1 Administrative users**

Configure administrative accounts, their associated roles, and password-policy-compliant passwords. Note that administrative-users are only configured locally.

Ensure that at least one administrative-user account has tmsh access, preferably one in addition to the primary administrative user. **It is strongly recommended that the primary administrative user (generally "admin") have tmsh access, as this user is the only administrative-user able to login locally if otherwise locked out.**

Refer to *Local User Account Management* in *BIG-IP System: User Account Administration*.

For more information on user roles refer to *User Roles* in *BIG-IP System: User Account Administration*.

### <span id="page-21-2"></span>**2.3.4 Login to the BIG-IP**

Review the article *K13092: Overview of securing access to the BIG-IP system* for an overview of the methods to control and manage user roles, authentication, and passwords.

## **2.3.4.1 SSH**

To login to the BIG-IP via SSH, use an SSH client to establish a session to the IP address configured during installation and initial setup. Login via an administrative-user account with tmsh access, using the userid and password established in section [2.3.3.1](#page-21-3) [Administrative users.](#page-21-3)

If you wish to use public key SSH host-based authentication, see the section on one way secure shell host-based authentication from a remote system to the BIG-IP system in *K13454: Configuring SSH public key authentication on BIG-IP systems (11.x – 13.x)* for setup and usage instructions.

### **2.3.4.2 GUI**

To login to the BIG-IP via the GUI, access the IP address configured during installation and initial setup through a web browser, and enter the userid and password of an established administrative-user on the login screen. If you have not configured an SSL certificate to replace the configuration utility (GUI)'s self-signed certificate, you may still access the login screen by making a single security exception, but the browser will show the

connection as insecure. To replace the self-signed certificate, see *K42531434: Replacing the Configuration utility's self-signed SSL certificate with a CA-signed SSL certificate.*

#### <span id="page-22-0"></span>**2.3.5 Login welcome banners**

Common Criteria compliance requires that an advisory notice and consent warning be displayed before establishment of any interactive administrative user session. The warning is defined by an authorized administrator; Common Criteria does not specify the wording. However, something like the following would be appropriate:

"Welcome to the BIG-IP. Unauthorized use of this system is prohibited."

For the BIG-IP, this notice must be displayed for GUI and tmsh sessions.

#### **Configuring security settings for administrative login**

Use this procedure to define: the maximum number of concurrent users allowed, the maximum duration that the Configuration utility can be idle before automatic user logout, and a security message that you want the system to display on the BIG-IP Configuration login screen.

- 1. On the Main tab, click **System** > **Preferences**.
- 2. From the **System Settings** list, select **Advanced.** Additional settings appear on the screen.
- 3. In the field labeled **Maximum HTTP Connections To Configuration Utility**, retain or revise the default value.
- 4. In the field labeled **Idle Time Before Automatic Logout**, revise the default value. F5 Networks recommends a value of 120 seconds.
- 5. For the setting labeled **Show The Security Banner On The Login Screen**, verify that the box is checked. This ensures that security message you specify displays on the login screen of the BIG-IP Configuration utility.
- 6. In the field labeled **Security Banner Text To Show On The Login Screen**, revise the default security message. A good security message is one that provides legal protection to the organization, such as a message stating that unauthorized access is forbidden. The login screen of the BIG-IP Configuration utility displays the text that you specify in this field.
- 7. Click **Update**.

To configure this feature from the command line refer to the *sshd* section in the *Traffic Management Shell (tmsh) Reference*.

### **2.3.5.1 GUI**

The GUI warning message is enabled by default, and defaults to "Welcome to the BIG-IP Configuration Utility." To update that message and ensure that it is enabled, use the following command from within tmsh, replacing **<Text>** with your desired text.

#### **modify sys global-settings gui-security-banner enabled gui-security-banner-text "<Text>"**

Refer to the *sshd* section in the *Traffic Management Shell (tmsh) Reference*.

#### **2.3.5.2 Tmsh**

The warning banner for tmsh is disabled by default, and so the following command must be run to enable it and define the message, replacing **<Text>** with your desired text.

#### **modify sys sshd banner enabled banner-text "<Text>"**

Also see *sshd* section in the *Traffic Management Shell (tmsh) Reference*.

#### <span id="page-23-0"></span>**2.3.6 VLAN settings**

When configuring VLANs, ensure that the "Source Check" and "Fail-safe" options are enabled. The "Fail-safe Timeout" value must be at least the default value, and "Fail-over" is the action the BIG-IP must take when the timeout expires.

Network:VLANs: each one

You must drop down the "Configuration: Advanced button to see the fail safe button.

Refer to the *Creating an Active-Standby Configuration Using the Setup Utility* in the *BIG-IP TMOS: Implementations*.

<span id="page-23-1"></span>Refer to *VLANs, VLAN Groups, and VXLAN* in *BIG-IP TMOS: Routing Administration*.

#### **2.3.7 Packet Filtering and Firewall Rules**

#### <span id="page-23-2"></span>**2.3.7.1 Packet Filtering**

Basic packet filtering functions are available on both LTM+AFM and LTM+APM. If you choose to enable and configure basic packet filtering, configure the BIG-IP to fail closed.

To do this, configure the *Unhandled Packet Action* property to either **Discard** or **Reject**.

In the GUI, this property is on the page Network -> Packet Filters: General. Note that it only appears if Packet Filtering is enabled.

*Warning: Changing the default value of the Unhandled Packet Action property can produce unwanted consequences. Before changing this value to Discard or Reject, make sure that any traffic that you want the BIG-IP system to accept meets the criteria specified in your packet filter rules.*

To ensure that all packets denied are also logged, create a packet filter rule to deny traffic and enable logging. Instructions for this are in the Packet Filters section of the *BIG-IP TMOS: Routing Administration*.

Refer to the *tmsh Reference Guide* and *BIG-IP TMOS: Routing Administration* for details on configuring packet filtering.

### <span id="page-23-3"></span>**2.3.7.2 LTM+AFM ONLY: Firewall rules**

The BIG-IP Network Firewall is, by default, configured in *ADC mode*, which means it fails open (default allow policy). To meet the Common Criteria-compliant configuration, you must configure the firewall in *firewall mode* (default deny policy). Refer to *Configuring BIG-IP Network Firewall Policies* in *BIG-IP Network Firewall: Policies and Implementations* for instructions on configuring firewall mode.

To ensure that all packets denied are also logged, follow the instructions in the "Creating a local Network Firewall Logging profile" section of the *Local Logging with the Network Firewall* chapter of the *BIG-IP Network*  *Firewall: Policies and Implementations* manual, and the "Creating a custom Network Firewall Logging profile" section of the *Remote High-Speed Logging with the Network Firewall* chapter in the same manual. In both cases, when you configure the **Log Rule Matches** setting, use the **DROP** option.

Firewall rules can be created for the following protocols:

ICMPv4 ICMPv6 IPv4 IPv6 TCP UDP

Logging for these rules is also controlled by customer logging profiles, created as described in the sections above.

Refer to *About Firewall Rules and Lists* in *BIG-IP Network Firewall: Policies and Implementations* for details on configuring firewall rules.

#### *2.3.7.2.1 Rules of Specific Interest*

#### **2.3.7.2.1.1 Connection timeout for inactive connections**

To set the connection timeout for inactive connections, particularly ICMP, use the **idle-timeout** parameter of the **tmsh sys connection** command. See the *tmsh Reference Guide* for details.

To configure a rule where the source or destination address is unspecified or reserved for future use, use one of the two following options:

- 1) Packet Filters
	- a) Refer to the *Configuring Packet Filtering* section of *BIG-IP TMOS: Implementations* for details.
- 2) Using AFM Rule Policy, as follows:
	- a) Create an address-list (i.e. address-list "badAddresses") with the address 0.0.0.0/32 and also the reserved address space subnets (e.g. 240.0.0.0/4)
	- b) Create 1 Rule that matches against that address-list ("BadAddresses") for SrcIP, and has an action of drop (and log, if requested)
	- c) Create another Rule that matches against that address-list ("BadAddresses") for DstIP, and has an action of drop (and log, if requested)
	- d) Attach the Rule Policy to the Global Context

#### **2.3.7.2.1.2 Statistics for dropped network packets with specified IP options**

To see the statistics for network packets dropped when the IP options Loose Source Routing, Strict Source Routing, or Record Route are specified, use the following command: **tmsh show sys ip-stat**

Look for "Errors – Option" to see drops for packets with IP Options. See the *tmsh Reference Guide* for details.

## <span id="page-25-0"></span>**2.3.8 Event (audit) logging**

The Common Criteria-compliant logging configuration has several requirements and behaviors:

- 1. Certain logging options must be set so that the BIG-IP generates the required event records. The following must be enabled:
	- o Local Traffic Logging: MCP = Notice
	- $\circ$  Audit Logging: MCP = Enable
	- $\circ$  Audit Logging: tmsh = Enable
	- $\circ$  If Packet filtering is enabled, then the logging option for each rule must be enabled. Refer to the *tmsh Reference Guide* and *BIG-IP TMOS: Routing Administration* for details on configuring packet filtering. Also refer to section [2.3.7.1](#page-23-2) for configuring logging for the default deny policy.
	- o **LTM+AFM only:** If the Network Firewall is enabled, refer to the description of configuring custom logging profiles in *BIG-IP Network Firewall: Policies and Implementations*. Also refer to sectio[n 2.3.7.2](#page-23-3) for details on configuring logging for the default deny policy.
- 2. BIG-IP protects the local audit trail from unauthorized modification and deletion with no action required by design; no action is required on behalf of the administrator.
- 3. Logging must be configured to use a dedicated network interface. This ensures a limited attack surface for the administratively-controlled logging function. See section [2.3.8.1](#page-25-1) [Configuring a dedicated network](#page-25-1)  [interface](#page-25-1) for details on configuring this interface.
- 4. Secure remote logging of event records, and local logging as a backup in case the remote connection fails, are required. The logging framework will simultaneously send the event record to both of the subscribed (remote and local) recipients. Refer to *Configuring Remote High-Speed Logging* in *External Monitoring of BIG-IP Systems: Implementations* and *Configuring Remote High-Speed Logging* in *BIG-IP TMOS: Implementations* for details on configuring secure remote logging with local logging as a backup.
- 5. A warning is issued when 90% of local log storage is full; this warning is logged in the log files.
- 6. Should the connection between the BIG-IP and syslog server fail, the BIG-IP will retry the connection an unlimited number of times until the connection can be re-established. During this time, log records will continue to be logged locally.
- 7. The BIG-IP system implements an authentication cache for all configuration utility requests (iControl SOAP, iControl REST). When a successful configuration request occurs, information is stored in the cache and a cookie sent to the client; the cookie is authenticated against the cache on subsequent requests. Note that authentication logging is NOT performed on all cookie authentication requests; it is performed on the first authentication, on any failure, and on the next successful connection attempt after cookie expiration or cache invalidation.

## <span id="page-25-1"></span>**2.3.8.1 Configuring a dedicated network interface**

The following steps are required to create a dedicated network interface for logging:

- 1. Create a dedicated VLAN for logging
- 2. Assign a dataplane interface to the VLAN
- 3. Assign one or more static self-IPs to the interface (several self-IPs help prevent source port exhaustion).
- 4. Ensure that the remote syslog pool of servers created as described in sectio[n 2.3.8](#page-25-0) [Event \(audit\) logging](#page-25-0) is configured to be on the dedicated VLAN.

For information on configuring VLANs and assigning interfaces and self-IPS to them, refer to *VLANs, VLAN Groups, and VXLAN* in *BIG-IP TMOS: Routing Administration*.

For more information on self-IPs, refer to *Self IP Addresses* in *BIG-IP TMOS: Routing Administration*.

#### <span id="page-26-0"></span>**2.3.9 Certificate Management**

For information on certificates and certificate management, see the following:

- Device certificate overview: *K15664: Overview of BIG-IP Device Certificates*
- SSL certificate management: *SSL Certificate Management* section of *BIG-IP System: SSL Administration* The same document contains sections on creating and requesting certificates, SSL traffic management, and configuring client- and server-side traffic.
- Certificate management through the GUI: *K14620: Managing SSL certificates for BIG-IP systems using the Configuration utility*

To ensure that the revocation of intermediate certificates causes a connection to fail, the intermediate CAs must NOT be in **Trusted Certificate Authorities**. BIG-IP considers all Intermediate certificates which were set in **Trusted Certificate Authorities** as trusted anchors which are not validated (they are explicitly trusted), so it cannot be revoked. Therefore, when configuring your SSL profile, follow the instructions in *K14806: Overview of the Server SSL profile (11.x – 13.x), K14783: Overview of the Client SSL profile (11.x – 13.x),* and *K13302: Configuring the BIG-IP system to use an SSL chain certificate (11.x – 13.x)* to define only the root CA as the trust anchor.

#### <span id="page-26-1"></span>**2.3.10 Restricting Ciphers**

For the list of allowable ciphersuites for TLS and SSH, see section [5](#page-34-0) [Appendix: Allowed Ciphersuites for TLS](#page-34-0) and [SSH.](#page-34-0)

#### **2.3.10.1 SSL Profiles**

The ccmode command sets the allowable ciphersuites for the default client and server SSL profiles: clientssl and serverssl.

Create and use SSL profiles based only off those default profiles, and do not modify the configured ciphersuites, in order to ensure that your TLS connections are Common-Criteria-compliant.

Do not use the clientssl-insecure-compatible and serverssl-insecure-compatible default profiles, as these include weak TLS ciphers which are not Common-Criteria-compliant.

When configuring SSL profiles, only use 2048-bit or higher RSA key sizes, or ECDSA curves p-256 or p-384.

Refer to *serverssl* in the *Traffic Management Shell (tmsh) Reference*.

#### *2.3.10.1.1 LTM+APM ONLY: Configuring profiles for access policy manager*

When configuring profiles for access policy manager, be sure to use only the allowable ciphersuites for Common Criteria compliance.

Refer to *apm aaa ldap* in the *Traffic Management Shell (tmsh) Reference*.

#### **2.3.10.2 SSH**

The ccmode command and the default SSH server profile set the allowable ciphersuites for SSH. One additional change is required for a Common Criteria-compliant system; see sectio[n 2.2.3.2](#page-18-1) for details.

The default rekey limit set in the SSH configuration file provided with the BIG-IP ensures that not more than 2^28 packets are transmitted or 1 hour passes before the session keys are rekeyed.

If the default rekey limit must be changed, edit the SSH configuration to change the data, time, or both parameters using a command similar to the following, where "512M" and "1800s" are the data and time parameters, respectively:

tmsh modify sys sshd include 'RekeyLimit 512M 1800s'

### <span id="page-27-0"></span>**2.3.11 System Time Configuration**

Refer to the *sys clock* command in the *Traffic Management Shell (tmsh) Reference* for details on setting the system time.

Refer to *General Configuration Properties* in *BIG-IP System: Essentials*.

#### <span id="page-27-1"></span>**2.3.12 Session Inactivity Termination**

BIG-IP terminates local and remote interactive administrative user sessions (Console, Configuration Utility or tmsh) after an administrator-defined period of inactivity.

Refer to *K9908: Configuring an automatic logout for idle sessions* for details on configuring these timeouts. Note that the ccmode script sets the tmsh timeout for 20 minutes.

#### <span id="page-27-2"></span>**2.3.13 Other configuration notes**

#### **2.3.13.1 BIND**

To avoid potential vulnerabilities:

- do not configure remote update with TSIG authentication
- do not configure the allow-transfer statement with TSIG authentication.

Neither of those are configured in the default configuration.

### **2.3.13.2 ssh-agent**

<span id="page-27-3"></span>Do not use the ssh-agent program on the BIG-IP.

### *2.4 Synchronize the completed configuration and reboot*

If the administrator configures high availability, in order to ensure that both systems of the redundant pair are correctly configured, and to maintain a secure configuration state in case of failover, the administrative-user must issue a synchronization command to synchronize the configurations. This must be done before deploying the Common Criteria-compliant systems and any time thereafter when configuration changes are made.

Once the completed configuration has been synchronized, reboot both systems. This is required so that certain defined variables can be picked up and acted upon at startup.

Refer to the *Creating an Active-Standby Configuration Using the Setup Utility* in the *BIG-IP TMOS: Implementations*.

## <span id="page-29-0"></span>**3 Operational Procedures**

<span id="page-29-1"></span>The following sections provide Operational Guidance for BIG-IP.

#### *3.1 Password Selection Requirements*

Passwords in the evaluated configuration must meet the following minimum requirements:

- Minimum length of 15,
- At least one special character,
- At least one numeric character,
- At least one uppercase character
- At least one lowercase character

Passwords should be changed every 1-3 months (ccmode configures 90 days as a default). Passwords should not include a dictionary word, email address, a proper noun, a person's name, or a username. A password must not be easy to guess, such as a birthdate or the name of a pet.

#### <span id="page-29-2"></span>**3.1.1 Configuring a password policy for administrative users**

Note: the ccmode command includes password policy configuration to the Common Criteria requirements (see sectio[n 4](#page-32-0) [Appendix: ccmode command](#page-32-0) for details. You may use the instructions below if you wish to make the policy more restrictive.

Use this procedure to require BIG-IP system users to create strong passwords and to specify the maximum number of BIG-IP Configuration utility login failures that the system allows before the user is denied access.

- 1. On the Main tab, click **System** > **Users**.
- 2. On the menu bar, click **Authentication**.
- 3. From the **Secure Password Enforcement** list, select **Enabled**. Additional settings appear on the screen.
- 4. For the **Minimum Length** and **Required Characters** settings, configure the default values, according to your organization's internal security requirements.
- 5. In the **Maximum Login Failures** field, specify a number. If the user fails to log in the specified number of times, the user is locked out of the system. Therefore, F5 Networks recommends that you specify a value that allows for a reasonable number of login failures before user lockout.
- 6. Click **Update**.

Users must protect their password from unauthorized disclosure. The password must be stored securely so that it is not accessible by other users. Never provide your password to any other individual.

Refer to *K15497: Configuring a secure password policy for the BIG-IP System (11.x – 13.x)*.

## <span id="page-30-0"></span>*3.2 Maximum Failed Login Attempts*

The administrator can set a parameter that specifies the maximum number of consecutive failed login attempts that can occur before a given user account will be locked out. This feature applies to all interfaces, and there is only one counter. For example, if the administrator fails to login to the CLI twice and then the Web GUI once, the maximum number of consecutive failed login attempts is reached. The default setting is 3. It is highly recommended that the default setting be retained (i.e., not changed).

If a user becomes locked out, the user account will be unlocked after an administrator-specified duration. The ccmode script sets the default to 600 seconds (10 minutes). To change this duration, issue the command:

#### **tmsh modify /sys db password.unlock\_time value <value in seconds>**

The ccmode script also configures the evaluated configuration to disable the manual unlock (in favor of the timed unlock), and to allow the primary administrative user (generally "admin") to log on from the local serial console even if the account is locked. This ensures that at least one user account is available at all times. If the primary administrative user does log in locally, its lockout counter will be reset and it will be able to log in remotely as well.

For more information on setting up the serial console, see *K7683: Connecting a serial terminal to a BIG-IP system*.

Note that the audit record for failed login attempts specifies only the number of attempts; to determine via the log whether an administrative user has exceeded the maximum you must manually compare the number in the audit log with the configured maximum.

## <span id="page-30-1"></span>*3.3 Audit Review*

The administrator should review the audit data at least weekly. Note that the warning for exceeding the maximum log size is documented in the log files.

See Section [9](#page-40-0) [Appendix: Audit and Event Records](#page-40-0) for the list of auditable events and the format of the audit records. This section lists all auditable events and provides the format for the audit records along with a brief description of each field.

For more information see *Auditing user access* in *BIG-IP System: User Account Administration*.

<span id="page-30-2"></span>See *K5532: Configuring the level of information logged for TMM-specific events*.

## *3.4 Terminating Interactive Sessions*

Users of the BIG-IP can terminate (log out of) their interactive sessions.

When logged into the local session via tmsh, execute the *quit* command to terminate the local session.

When logged into a remote session via SSH, exit out of SSH client to terminate the SSH and tmsh session.

When logged into a remote session via the Web GUI, click on the "Log Out" button to terminate the Web GUI session.

## <span id="page-31-0"></span>*3.5 Commands and APIs not Allowed in the Evaluated Configuration*

Due to the exclusions, certain commands and APIs are not included or not allowed to be used in the evaluated configuration. See Section [7](#page-37-0) for the list of disallowed tmsh commands, and Section [8](#page-39-0) for the list of disallowed iControl APIs.

Note that the GUI greys out options that are not permitted when they are explicitly disallowed because of licensing or configuration. Some GUI options do not fall under those categories, however any GUI option that corresponds to a disallowed tmsh command or iControl API is itself disallowed.

## <span id="page-31-1"></span>*3.6 Dependencies on the Operational Environment*

The servers (see sectio[n 1.2.2](#page-10-0) for details) in the operational environment are to be kept up-to-date with the most recent security updates and administered in a secure manner.

The Common Criteria-evaluated configuration relies upon security functionality of the underlying hardware and Linux operating system (OS) to protect the private keys, certificates, and configuration files.

## <span id="page-31-2"></span>*3.7 Additional Management Interfaces*

After the TOE is configured and running, two additional interfaces are available for configuration management; iControl and iControl REST. Both are programmatic interfaces over HTTPS. Refer to the SDK for each for details on setting up the connection, authenticating the user, and managing the TOE.

## <span id="page-32-0"></span>**4 Appendix: ccmode command**

The ccmode command is a command script used during the configuration of a Common-Criteria-evaluationcompliant system to easily make a subset of the required configuration changes.

While running this command is essential to creating a Common-Criteria-compliant system, it is not sufficient. The instructions in this Common Criteria Guidance Supplement document must be followed to completely configure a compliant BIG-IP.

This command has no facility for "undoing" the changes it makes. Instead, the administrator must reverse or revise all of the individual commands, reset the DB variables to their defaults, save the new configuration, and restart the BIG-IP.

The following commands are issued from ccmode command script.

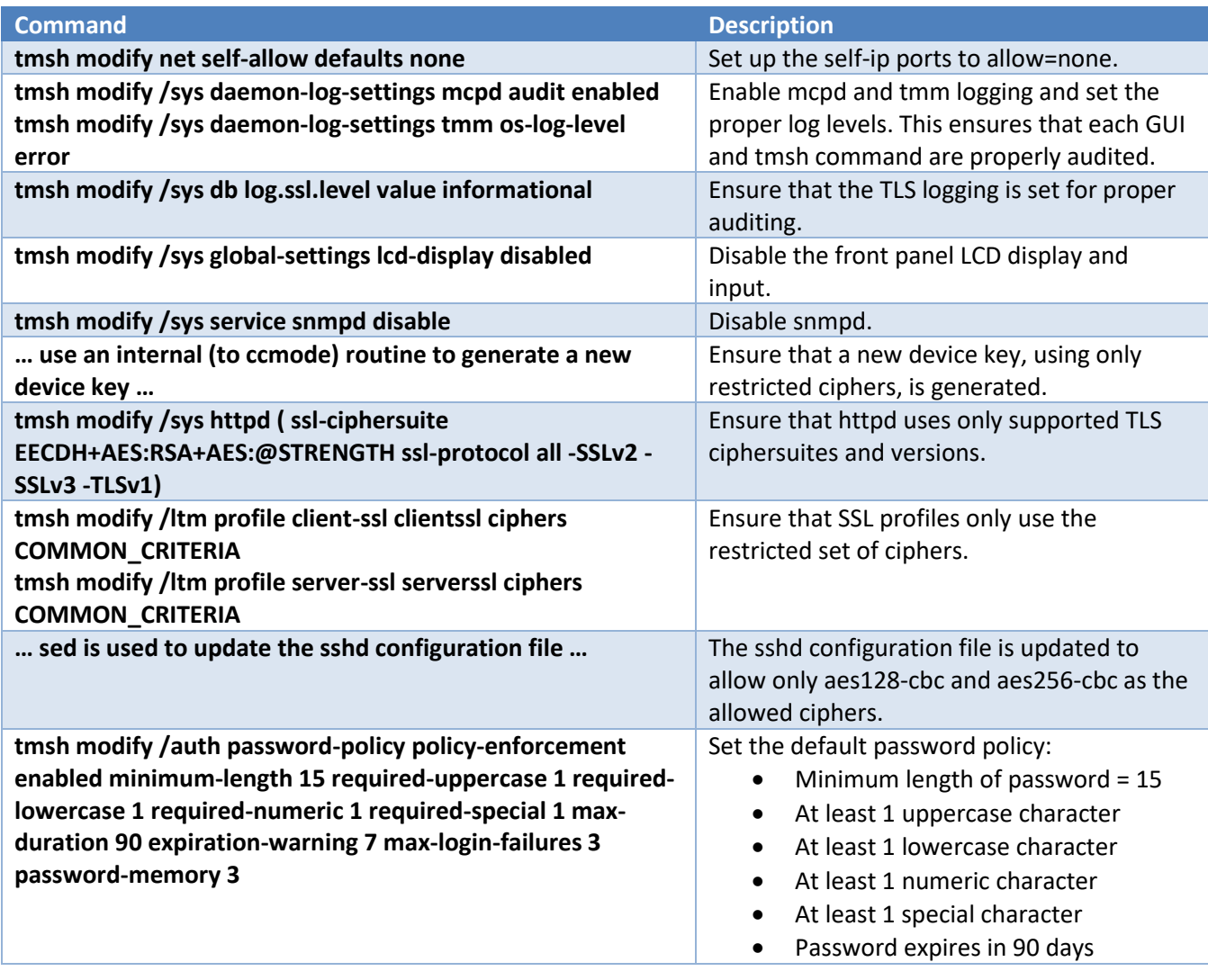

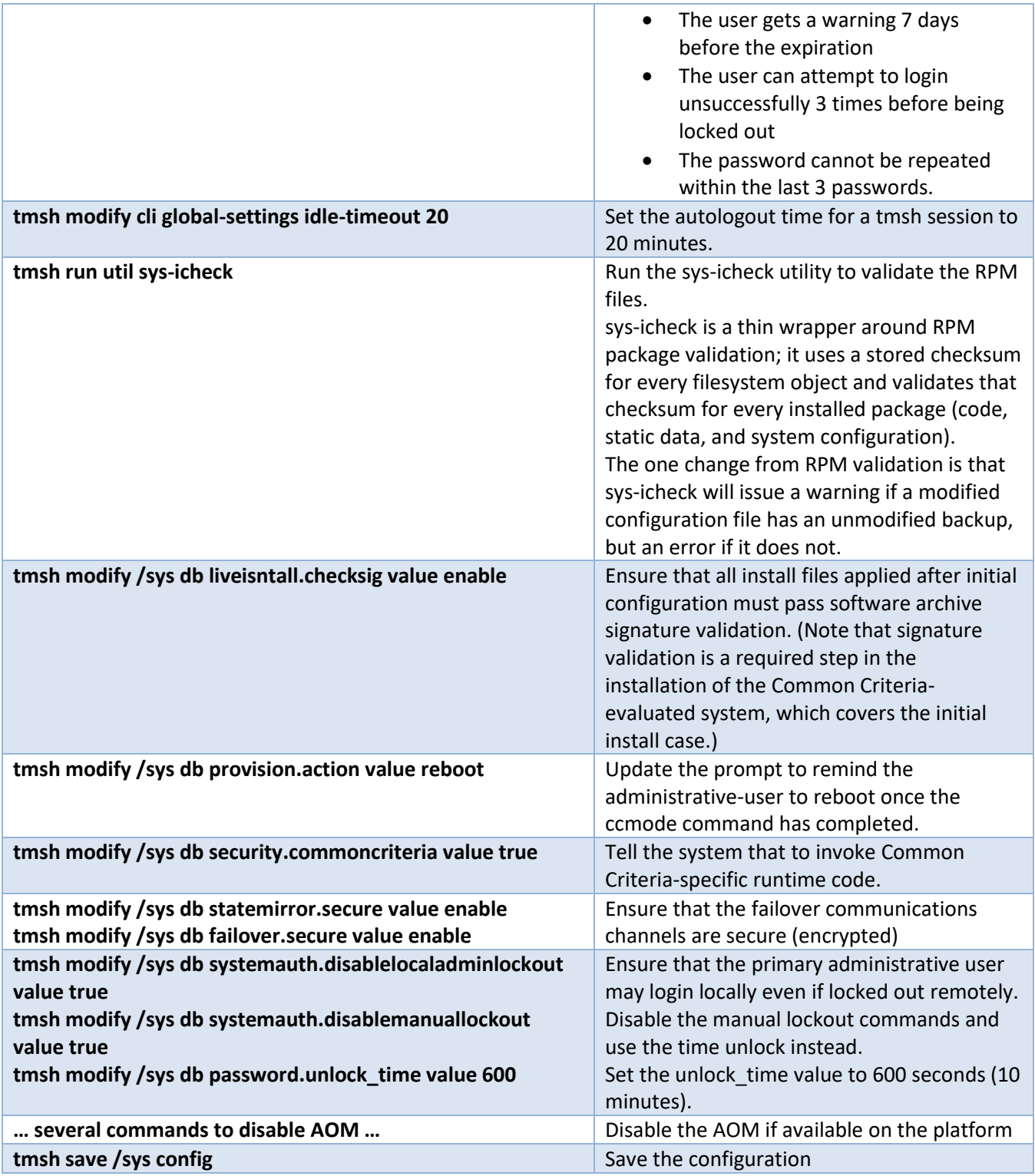

<span id="page-33-0"></span>**Table 3: ccmode command**

## <span id="page-34-0"></span>**5 Appendix: Allowed Ciphersuites for TLS and SSH**

## <span id="page-34-1"></span>*5.1 TLS*

The following table summarizes the cipher suites supported by the evaluated configuration for TLS connections. All other proposed cipher suites are rejected.

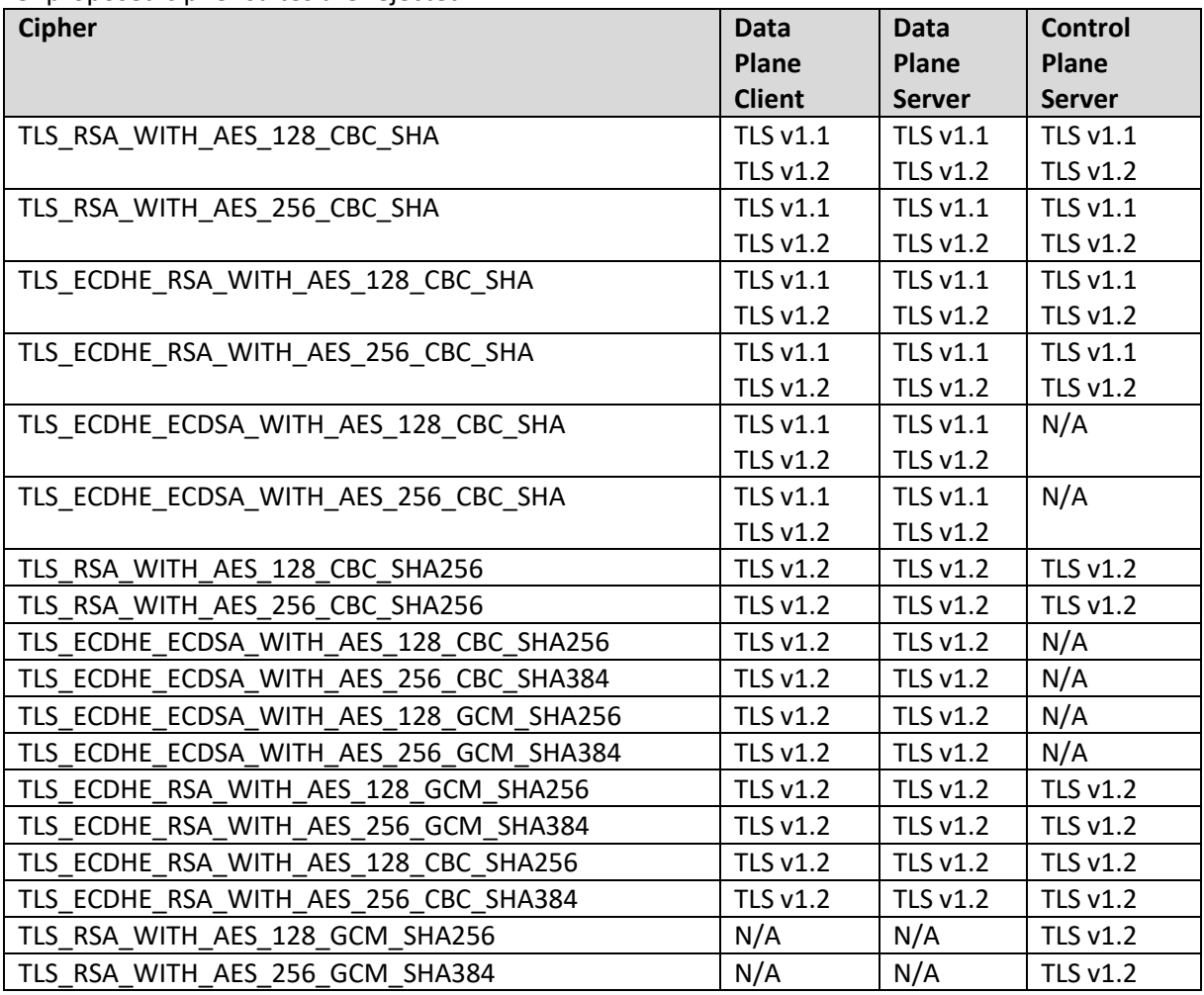

<span id="page-34-3"></span>**Table 4: Allowed ciphersuites for TLS**

## <span id="page-34-2"></span>*5.2 SSH Server Protocol*

- Encryption Algorithms
	- o AES128-CBC
	- o AES256-CBC
- Public-key algorithms
	- o ssh-rsa
- MAC algorithms
	- o hmac-sha1
		- o hmac-sha2-256
- Key exchange methods
	- o ecdsa-sha2-nistp256

o ecdsa-sha2-nistp384

## <span id="page-36-0"></span>**6 Appendix: Corrections to Published Documentation**

## <span id="page-36-1"></span>*6.1 BIG-IP Systems: Getting Started Guide*

The **BIG-IP Systems: Getting Started Guide** was last updated for BIG-IP version 10.1 but is still valid for current releases, with the following exceptions:

- References to installation and upgrade from versions 9.3.x and 9.4.x to 10.1.x including sections in Chapter 2, Chapter 3, and Appendix A.
- Some commands or GUI references may have changed; see the current *tmsh Reference Guide* and GUI online help for the definitive definitions.

## <span id="page-37-0"></span>**7 Appendix: Disallowed tmsh Commands**

The following tmsh commands are not included or not allowed in the evaluated configuration.

global publish analytics application-security commands analytics protocol-security report analytics sip-dos report auth radius auth radius-server auth tacacs gtm commands gtm global-settings commands gtm monitor commands ltm auth crldp-server lmt auth kerberos-delegation ltm auth ocsp-responder ltm-auth radius ltm auth radius-server ltm auth ssl-crldp ltm auth tacacs ltm classification commands ltm monitor diameter ltm monitor radius ltm monitor radius-accounting ltm monitor sip ltm persistence dest-addr ltm persistence global-settings ltm persistence hash ltm persistence msrdp ltm persistence persist-records ltm persistence sip ltm persistence ssl ltm persistence universal ltm profile analytics ltm profile diameter ltm profile ntlm ltm profile radius ltm profile rtsp ltm profile sctp ltm profile sip ltm profile stream ltm profile web-acceleration ltm profile web-security net fdb commands net ipsec commands pem commands pem profile commands

pem reporting commands sys geoip sys smtp-server sys snmp sys application commands sys crypto crl sys file ssl-crl sys log-config dest arcsight sys log-config dest local-database sys log-config splunk sys sflow commands sys sflow data-source commands sys sflow global-settings commands util commands wam commnds wam global-settings commands wam resource commands wom commands wom profile commands apm aaa crldp apm aaa http apm aaa oam apm aaa radius apm aaa saml apm aaa saml-idp-connector apm aaa securid apm aaa tacacsplus apm ntlm commands apm policy agent aaa-crldp apm policy agent aaa-radius apm policy agent aaa-securid apm policy agent acct-radius apm policy agent acct-tacacsplus apm policy agent decision-box apm policy agent endpoint-windows-checkmachine-cert apm policy agent endpoint-windows-grouppolicy apm policy agent endpoint-windowsmachine-info apm policy agent external-logon-page apm policy agent logging apm policy agent message-box

apm policy agent oam apm policy agent tacacsplus apm policy agent variable-assign apm profile exchange apm resource remote-desktop citrix apm resource remote-desktop citrix-clientbundle apm resource remote-desktop citrix-clientpackage-file

apm resource remote-desktop vmwareview apm sso Kerberos apm sso saml apm sso saml-resource apm sso saml-sp-connector

asm commands

## <span id="page-39-0"></span>**8 Appendix: Disallowed iControl APIs**

The following iControl modules are not included or not allowed in the evaluated configuration:

ARX ASM PEM WebAccelerator

The following iControl module interfaces are not included or not allowed in the evaluated configuration:

GlobalLB Application GlobalLB PoolMember GlobalLB VirtualServer LocalLB NAT LocalLBNodeAddress LocalLB ProfileDiameter LocalLB ProfileDiameterEndpoint LocalLB ProfileRADIUS LocalLB ProfileRTSP LocalLB ProfileSCTP LocalLB ProfileSIP LocalLB ProfileStream LocalLB VirtualAddress Log DestinationArcSight Log DestinationSplunk Management CRLDPConfiguration Management CRLDPServer Management OCSPConfiguration Management OCSPResponder Management RADIUSConfiguration Management RADIUSServer

Management SMTPConfiguration Management SNMPConfiguration Management TACACSConfiguration Networking IPsecIkeDaemon Networking IPsecIkePeer Networking IPsecManualSecurityAssociation Networking IPsecPolicy Networking IPsecTrafficSelector Networking RouteDomain Networking RouteTable Networking STPInstance Networking SelfIP Networking SelfIPPortLockdown Networking Tunnel Networking VLAN Networking VLANGroup Networking iSessionAdvertisedRoute Networking iSessionRemoteInterface System GeoIP System PerformanceSFlow

## <span id="page-40-0"></span>**9 Appendix: Audit and Event Records**

## <span id="page-40-1"></span>*9.1 Event Record Formats*

#### <span id="page-40-2"></span>**9.1.1 Event Record Information Categories**

The following table describes the information included in each event record, based on the log to which it is written. Note that APM has its own format; AFM events share logs with LTM events.

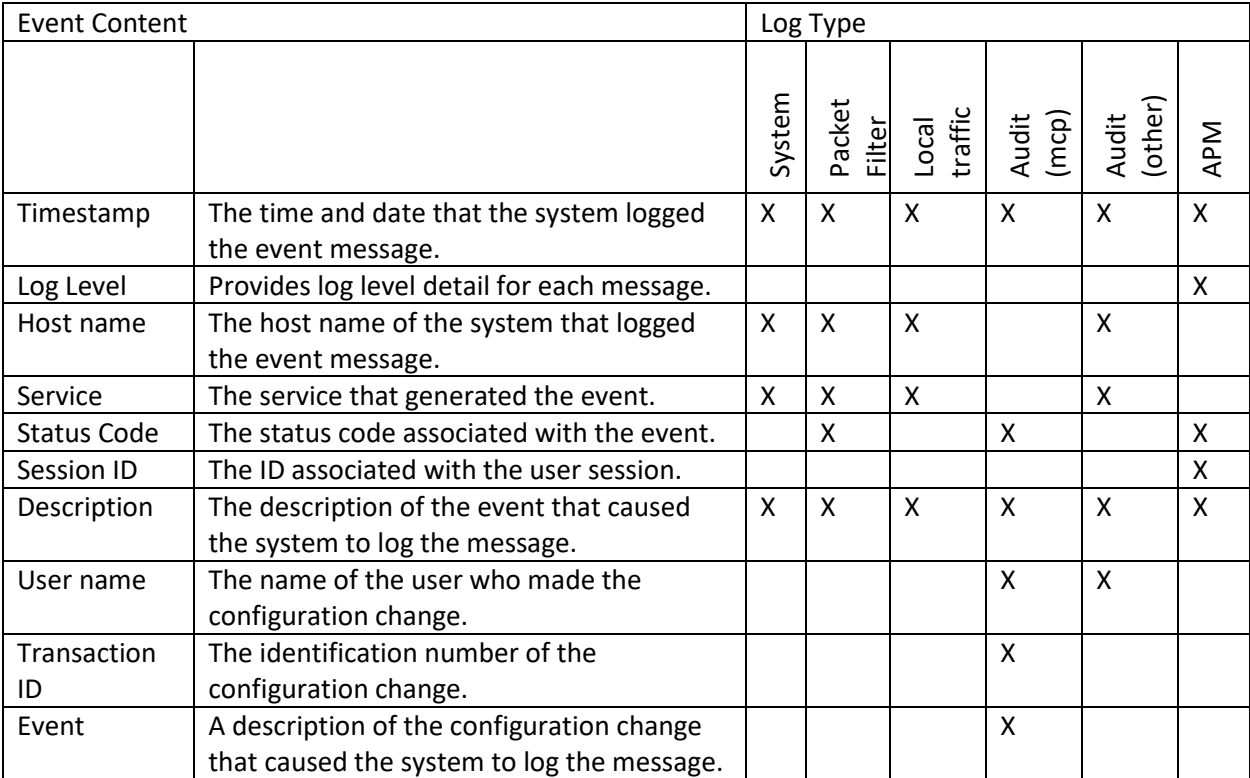

<span id="page-40-5"></span>**Table 5: Event record content**

## <span id="page-40-3"></span>*9.2 Sample Event Records – TMOS, AFM*

This section contains samples of event records generated by TMOS and/or AFM.

**Note:** timestamped entries in the sections below are the actual event records. Items in *bold italic* are explanations of the record.

### <span id="page-40-4"></span>**9.2.1 Start-up of audit functions**

*The following log entry is a sample from system startup, and indicates that auditing is active.* Jul 30 12:35:45 BIGIP138 notice 10syslog.sysinit: syslog-ng startup succeeded

*The following log entry is a sample created when logging is re-enabled after being disabled while the BIG-IP is running.*

Jul 29 15:56:22 BIGIP138 notice mcpd[6112]: 01070417:5: AUDIT - user admin - transaction #2372153-3 - object 0 - create\_if { ltcfg\_instance\_field { ltcfg\_instance\_field\_instance\_name "/Common/cli"

ltcfg\_instance\_field\_field\_name "audit" ltcfg\_instance\_field\_class\_name "cli" ltcfg\_instance\_field\_container ""

ltcfg\_instance\_field\_value "enable" ltcfg\_instance\_field\_userspec 1 ltcfg\_instance\_field\_config\_source 0 } } [Status=Command OK]

### <span id="page-41-0"></span>**9.2.2 Shutdown of audit functions**

May 11 15:33:58 b6-2 notice mcpd[8291]: 01070417:5: AUDIT - client tmsh, tmsh-pid-15486, user root transaction #5126916-2 - object 0 - modify { db\_variable { db\_variable\_name "config.auditing" db\_variable\_value "disable" } } [Status=Command OK]

May 11 15:33:58 b6-2 notice tmsh[15486]: 01420002:5: AUDIT - pid=15486 user=root folder=/Common module=(tmos)# status=[Command OK] cmd\_data=modify /sys db config.auditing value disable

### <span id="page-41-1"></span>**9.2.3 Administrative actions**

## **9.2.3.1 Administrator Login**

May 11 16:01:19 b6-2 notice httpd[4711]: 01070417:5: AUDIT - user admin - RAW: httpd(mod\_auth\_pam): user=admin(admin) partition=[All] level=Administrator tty=/sbin/nologin host=192.168.43.159 attempts=1 start="Thu May 11 16:01:19 2017".

### **9.2.3.2 Administrator Logout**

May 11 16:01:55 b6-2 notice httpd[19512]: 01070417:5: AUDIT - user admin - RAW: httpd(mod\_auth\_pam): user=admin(admin) partition=[All] level=Administrator tty=/sbin/nologin host=192.168.43.159 attempts=1 start="Thu May 11 16:01:19 2017" end="Thu May 11 16:01:55 2017".

## **9.2.3.3 System Configuration Changes**

This section includes samples of general security-related configuration changes for each user interface, and for mcpd (the internal configuration processor).

#### *9.2.3.3.1 mcpd-level logs*

#### *All system configuration changes (MCP audit-logging must be turned on) are of the following format. In this case, the command was to modify the DB variable "Config.Auditing" to value "verbose".*

 Jul 9 04:26:14 foo notice mcpd[7659]: 01070417:5: AUDIT - user admin - transaction #326837-2 - object 0 modify { db\_variable { db\_variable\_name "config.auditing" db\_variable\_value "verbose" } } [Status=Command OK]

#### *9.2.3.3.2 tmsh*

 *TMSH command line auditing in /var/log/audit (tmsh audit-logging must be turned on). The first event is the success case for command "list sys db"; the second is the failure case for the command "show db".* Jul 9 04:01:02 foo notice tmsh[10416]: 01420002:5: AUDIT - pid=10416 user=root folder=/Common module=(tmos)# status=[Command OK] cmd\_data=list sys db

Sep 9 17:25:41 BIGIP138 notice -tmsh[808]: 01420002:5: AUDIT - pid=808 user=admin folder=/Common module=(tmos)# status=[Syntax Error: "DB" unexpected argument] cmd\_data=show DB

#### *9.2.3.3.3 GUI*

*The GUI relies on mcpd to handle its logging. The following is the result of the GUI panel request to modify the DB variable "log.mcpd.level" to value "warning".*

Apr 20 22:15:05 b6-1 notice mcpd[9625]: 01070417:5: AUDIT - client tmui, user admin - transaction #199368-2 object 0 - modify { db\_variable { db\_variable\_name "log.mcpd.level" db\_variable\_value "warning" } } [Status=Command OK]iControl (SOAP)

#### *9.2.3.3.4 iControl*

#### *iControl and mcpd both log iControl administrative functions. In this case, iControl is creating a new pool called "mw\_pool".*

```
Jul 30 11:40:30 sip-repro debug iControlPortal.cgi[22592]: LocalLB:+++++++++++++++new+++++++++++++++++++
Jul 30 11:40:30 sip-repro debug iControlPortal.cgi[22592]: LocalLB:Pool::create called by user "admin"
Jul 30 11:40:30 sip-repro debug iControlPortal.cgi[22592]: LocalLB: [0] Name: mw_pool
Jul 30 11:40:30 sip-repro debug iControlPortal.cgi[22592]: LocalLB: Load Balancing Method: 0
Jul 30 11:40:30 sip-repro debug iControlPortal.cgi[22592]: LocalLB: [0] (note: empty children)Pool: mw_pool
Jul 30 11:40:30 sip-repro debug iControlPortal.cgi[22592]: LocalLB:+++++++++++++++new+++++++++++++++++++
```

```
Jul 30 11:40:30 Received request message from connection 0x5d2edcc8 (user admin):
start_transaction {
}
```

```
Jul 30 11:40:30 Received request message from connection 0x5d2edcc8 (user admin):
mcpd_context {
  mcpd_context_folder "/Common"
  mcpd_context_recursive_query 0
  mcpd_context_normalize_ip_address_rd 1
}
create {
  pool {
    pool_name "mw_pool"
    pool_lb_mode 0
  }
}
```

```
Jul 30 11:40:30 Received request message from connection 0x5d2edcc8 (user admin):
end_transaction {
}
```
#### *9.2.3.3.5 iControl REST*

#### *The first example below is the success event record for the iControl REST command to create a virtual server; the second is a failure to create a virtual server attached to a non-existent pool.*

```
May 11 16:13:09 b6-2 notice mcpd[8291]: 01070417:5: AUDIT - client tmsh, tmsh-pid-28602, user admin -
transaction #5156785-2 - object 0 - create { virtual_server { virtual_server_name "/Common/vs" 
virtual_server_va_name "10.10.10.100" virtual_server_port http virtual_server_default_pool
"non_existent_pool" } } [Status=Command OK]
```
May 11 16:13:09 b6-2 notice icrd\_child[28602]: 01420002:5: AUDIT - pid=28602 user=admin folder=/Common module=(tmos)# status=[01020036:3: The requested pool (non\_existent\_pool) was not found.] cmd\_data=create ltm virtual /Common/vs { destination 10.10.10.100:80 pool non\_existent\_pool }

## **9.2.3.4 Cryptographic Key Administrative Actions**

#### *9.2.3.4.1 Generating a Key*

May 11 16:20:14 b6-2 notice mcpd[8291]: 01070417:5: AUDIT - client iControlSOAP, user admin - transaction #5165256-2 - object 0 - create { certificate key file object { certificate key file object name

"/Common/Generating-a-Key.key" certificate key file object checksum

"SHA1:1704:8e351d641eb5925fc3a58f3dae02d48424efaa83" certificate\_key\_file\_object\_local\_path "/config/ssl/ssl.key/Generating-a-Key.key" certificate\_key\_file\_object\_source\_path

"/config/ssl/ssl.key/Generating-a-Key.key" certificate\_key\_file\_object\_security\_type 0 } } [Status=Command OK] May 11 16:20:14 b6-2 notice mcpd[8291]: 01070417:5: AUDIT - client iControlSOAP, user admin - transaction #5165264-2 - object 0 - create\_if { certificate\_file\_object { certificate\_file\_object\_name "/Common/Generatinga-Key.crt" certificate\_file\_object\_checksum "SHA1:1249:52d2291766cb12ae0e74ed5544562baa0f46eeec" certificate file object local path "/config/ssl/ssl.crt/Generating-a-Key.crt" certificate file object source path "/config/ssl/ssl.crt/Generating-a-Key.crt" } } [Status=Command OK]

May 11 16:20:14 b6-2 notice mcpd[8291]: 01070417:5: AUDIT - client tmui, user admin - transaction #5165270-2 - object 0 - modify { db\_variable { db\_variable\_name "ssl.certrequest.commonname" db\_variable\_value "123" } } [Status=Command OK]

May 11 16:20:14 b6-2 notice mcpd[8291]: 01070417:5: AUDIT - client tmui, user admin - transaction #5165274-2 - object 0 - modify { db\_variable { db\_variable\_name "ssl.certrequest.divisionname" db\_variable\_value "1" } } [Status=Command OK]

May 11 16:20:14 b6-2 notice mcpd[8291]: 01070417:5: AUDIT - client tmui, user admin - transaction #5165278-2 - object 0 - modify { db\_variable { db\_variable\_name "ssl.certrequest.organizationname" db\_variable\_value "abc" } } [Status=Command OK]

May 11 16:20:14 b6-2 notice mcpd[8291]: 01070417:5: AUDIT - client tmui, user admin - transaction #5165282-2 - object 0 - modify { db\_variable { db\_variable\_name "ssl.certrequest.localityname" db\_variable\_value "b" } } [Status=Command OK]

May 11 16:20:14 b6-2 notice mcpd[8291]: 01070417:5: AUDIT - client tmui, user admin - transaction #5165289-2 - object 0 - modify { db\_variable { db\_variable\_name "ssl.certrequest.stateorprovincename" db\_variable\_value "WA" } } [Status=Command OK]

May 11 16:20:14 b6-2 notice mcpd[8291]: 01070417:5: AUDIT - client tmui, user admin - transaction #5165293-2 - object 0 - modify { db\_variable { db\_variable\_name "ssl.certrequest.countryname" db\_variable\_value "US" } } [Status=Command OK]

May 11 16:20:15 b6-2 notice tmsh[21987]: 01420002:5: AUDIT - pid=21987 user=root folder=/Common module=(tmos)# status=[Command OK] cmd\_data=save / sys config partitions all

#### *9.2.3.4.2 Importing a Key*

May 11 16:29:41 b6-2 notice mcpd[8291]: 01070417:5: AUDIT - client tmui, user admin - transaction #5199445-2 - object 0 - create { certificate\_key\_file\_object { certificate\_key\_file\_object\_name "/Common/Importing-a-Key.key" certificate\_key\_file\_object\_checksum "SHA1:1704:eff681ec11870035d3d31f1fa1f0afbf1799b51e" certificate key file object local path "/tmp/Importing-a-Key.key" certificate key file object security type 0 } } [Status=Command OK]

May 11 16:29:42 b6-2 notice tmsh[23333]: 01420002:5: AUDIT - pid=23333 user=root folder=/Common module=(tmos)# status=[Command OK] cmd\_data=save / sys config partitions all

#### *9.2.3.4.3 Changing a Key*

May 11 16:27:36 b6-2 notice mcpd[8291]: 01070417:5: AUDIT - client tmui, user admin - transaction #5183414-2 - object 0 - modify { certificate key file object { certificate key file object name "/Common/Generating-a-Key.key" certificate\_key\_file\_object\_checksum "SHA1:2484:f21d73cb2f1d6ddc5bf9ace871b23fc617848308" certificate\_key\_file\_object\_local\_path "/tmp/Generating-a-Key.key" certificate\_key\_file\_object\_security\_type 0 } } [Status=Command OK]

May 11 16:27:37 b6-2 notice tmsh[23009]: 01420002:5: AUDIT - pid=23009 user=root folder=/Common module=(tmos)# status=[Command OK] cmd\_data=save / sys config partitions all

#### *9.2.3.4.4 Deleting a Key*

May 11 16:28:09 b6-2 notice mcpd[8291]: 01070417:5: AUDIT - client tmui, user admin - transaction #5188244-2 - object 0 - obj delete { certificate key file object { certificate key file object name "/Common/Generating-a-Key.key" } } [Status=Command OK]

May 11 16:28:10 b6-2 notice tmsh[23099]: 01420002:5: AUDIT - pid=23099 user=root folder=/Common module=(tmos)# status=[Command OK] cmd\_data=save / sys config partitions all

#### **9.2.3.5 Resetting Passwords**

May 11 16:36:37 b6-2 notice mcpd[8291]: 01070417:5: AUDIT - client tmui, user admin - transaction #5250742-3 - object 0 - modify { db\_variable { db\_variable\_name "systemauth.disablerootlogin" db\_variable\_value "false" } } [Status=Command OK]

May 11 16:36:37 b6-2 notice mcpd[8291]: 01070417:5: AUDIT - client tmui, user admin - transaction #5250742-4 - object 0 - modify { db\_variable { db\_variable\_name "service.ssh" db\_variable\_value "enable" } } [Status=Command OK]

May 11 16:36:37 b6-2 notice mcpd[8291]: 01070417:5: AUDIT - client tmui, user admin - transaction #5250742-5 - object 0 - modify { ltcfg\_instance { ltcfg\_instance\_name "/Common/system" ltcfg\_instance\_class\_name "system" ltcfg\_instance\_instance\_folder\_name "/Common" ltcfg\_instance\_instance\_leaf\_name "system" ltcfg\_instance\_config\_source 0 } } [Status=Command OK]

May 11 16:36:37 b6-2 notice mcpd[8291]: 01070417:5: AUDIT - client tmui, user admin - transaction #5250742-7 - object 0 - modify { folder { folder\_name "/" folder\_traffic\_group "/Common/traffic-group-1" } } [Status=Command OK]

May 11 16:36:37 b6-2 notice mcpd[8291]: 01070417:5: AUDIT - client tmui, user admin - transaction #5250742-6 - object 0 - modify { ltcfg\_instance\_field { ltcfg\_instance\_field\_instance\_name "/Common/system"

ltcfg\_instance\_field\_field\_name "mgmt\_dhcp" ltcfg\_instance\_field\_class\_name "system"

ltcfg\_instance\_field\_container "" ltcfg\_instance\_field\_object\_id 14039 ltcfg\_instance\_field\_value "false"

ltcfg\_instance\_field\_userspec 1 ltcfg\_instance\_field\_config\_source 0 } } [Status=Command OK]

tem" ltcfg\_instance\_instance\_folder\_name "/Common" ltcfg\_instance\_instance\_leaf\_name "system" ltcfg\_instance\_config\_source 0 } } [Status=Command OK]

May 11 16:36:37 b6-2 notice mcpd[8291]: 01070417:5: AUDIT - client tmui, user admin - transaction #5250742-7 - object 0 - modify { folder { folder\_name "/" folder\_traffic\_group "/Common/traffic-group-1" } } [Status=Command OK]

May 11 16:36:37 b6-2 notice mcpd[8291]: 01070417:5: AUDIT - client tmui, user admin - transaction #5250742-6 - object 0 - modify { ltcfg\_instance\_field { ltcfg\_instance\_field\_instance\_name "/Common/system" ltcfg\_instance\_field\_field\_name "mgmt\_dhcp" ltcfg\_instance\_field\_class\_name "system" ltcfg\_instance\_field\_container "" ltcfg\_instance\_field\_object\_id 14039 ltcfg\_instance\_field\_value "false" ltcfg\_instance\_field\_userspec 1 ltcfg\_instance\_field\_config\_source 0 } } [Status=Command OK] May 11 16:36:37 b6-2 notice mcpd[8291]: 01070417:5: AUDIT - client tmui, user admin - transaction #5250774-2 - object 0 - modify { userdb\_entry { userdb\_entry\_name "root" userdb\_entry\_passwd "\*\*\*" userdb\_entry\_is\_crypted 0 } } [Status=Command OK] May 11 16:36:38 b6-2 notice tmsh[24581]: 01420002:5: AUDIT - pid=24581 user=root folder=/Common module=(tmos)# status=[Command OK] cmd\_data=save / sys config partitions all

## **9.2.3.6 Starting Services**

May 11 16:40:12 b6-2 notice tmsh[25327]: 01420002:5: AUDIT - pid=25327 user=root folder=/Common module=(tmos)# status=[Command OK] cmd\_data=start /sys service big3d

### **9.2.3.7 Stopping Services**

May 11 16:39:49 b6-2 notice tmsh[25327]: 01420002:5: AUDIT - pid=25327 user=root folder=/Common module=(tmos)# status=[Command OK] cmd\_data=stop /sys service big3d

### <span id="page-45-0"></span>**9.2.4 Warning for Low Local Audit Storage Space (FAU\_STG\_EXT.3)**

[root@b6-2:sflow\_agent DOWN:In Sync] log # May 12 16:50:23 b6-2 emerg alertd[8825]: 01100048:0: Log disk usage still higher than 80% after logrotate and 24 times log deletion Broadcast message from root@b6-2.platsec.pdsea.f5net.com (Fri May 12 16:51:02 2017): 011d0004:3: Disk partition /var/log has only 0% free

## <span id="page-45-1"></span>**9.2.5 Failure to Establish an HTTPS Session (FCS\_HTTPS\_EXT.1)**

*In the following examples, the first two session requests failed because the admin user has "nologin" specified in the BIG-IP configuration, and so login is denied. In the third case, the error message is returned from mod\_auth\_pam(), which means that the login authentication failed.*

#### *From /var/log/audit:*

 Apr 21 18:13:09 b6-1 notice httpd[23439]: 01070417:5: AUDIT - user admin - RAW: httpd(mod\_auth\_pam): user=admin(admin) partition=[All] level=Administrator tty=/sbin/nologin host=192.168.43.146 attempts=1 start="Fri Apr 21 18:13:09 2017".

 Apr 21 18:12:39 b6-1 notice httpd[24589]: 01070417:5: AUDIT - user admin - RAW: httpd(mod\_auth\_pam): user=admin(admin) partition=[All] level=Administrator tty=/sbin/nologin host=192.168.43.146 attempts=1 start="Fri Apr 21 17:53:27 2017" end="Fri Apr 21 18:12:39 2017".

 Apr 20 22:18:11 b6-1 info httpd(pam\_audit)[13209]: 01070417:6: AUDIT - user 1234 - RAW: httpd(pam\_audit): User=1234 tty=(unknown) host=172.18.43.28 failed to login after 1 attempts (start="Thu Apr 20 22:18:09 2017" end="Thu Apr 20 22:18:11 2017").

#### *From /var/log/ltm (log.ssl.level set to Informational):*

 Jun 27 14:41:18 sjctmos-3600-224 info tmm1[16155]: 01260013:6: SSL Handshake failed for TCP from 10.100.36.54:57278 to 10.100.36.99:443

 Jun 27 14:41:31 sjctmos-3600-224 info tmm1[16155]: 01260019:6: SSL Handshake succeeded for TCP from 10.100.36.54:57294 to 10.100.36.99:443

 Jun 27 14:41:33 sjctmos-3600-224 info tmm1[16155]: 01260020:6: SSL Connection terminated for TCP from 10.100.36.54:57294 to 10.100.36.99:443

## <span id="page-46-0"></span>**9.2.6 Failure to Establish an SSH Session (BIG-IP as Server) (FCS\_SSHS\_EXT.1)**

*In the event records below, the entries are coming from pam\_audit(). In the first two, the SSH session is not established because user root is not allowed to log in when Appliance Mode is licensed (as it must be for the Common Criteria configuration. In the third case, the user "asdf" doesn't exist.* 

#### *From /var/log/audit:*

 Jul 9 03:26:07 foo info sshd(pam\_audit)[10153]: 01070417:6: AUDIT - user root - RAW: sshd(pam\_audit): user=root(root) partition=[All] level=Administrator tty=ssh host=172.27.226.130 attempts=1 start="Tue Jul 9 03:26:07 2013".

 Jul 9 03:26:10 foo info sshd(pam\_audit)[10153]: 01070417:6: AUDIT - user root - RAW: sshd(pam\_audit): user=root(root) partition=[All] level=Administrator tty=ssh host=172.27.226.130 attempts=1 start="Tue Jul 9 03:26:07 2013" end="Tue Jul 9 03:26:10 2013".

 Jul 9 03:26:35 foo info sshd(pam\_audit)[10191]: 01070417:6: AUDIT - user asdf - RAW: sshd(pam\_audit): User=asdf tty=ssh host=172.27.226.130 failed to login after 1 attempts (start="Tue Jul 9 03:26:31 2013" end="Tue Jul 9 03:26:35 2013").

#### <span id="page-46-1"></span>**9.2.7 Failure to Establish a TLS Data Plane Session (BIG-IP as Client) (FCS\_TLSC\_EXT.2)**

From /var/log/ltm:

Aug 8 14:37:06 b6-2 info tmm[10834]: 01260019:6: SSL Handshake succeeded for TCP 10.60.189.128:43252 -> 10.60.206.206:443

Aug 8 14:37:06 b6-2 warning tmm[10834]: 01260006:4: Peer cert verify error: self signed certificate in certificate chain (depth 2; cert /C=US/ST=Washington/L=Seattle/O=F5 Networks, Inc./OU=F5 Test/CN=F5 CC Test Root CA)

Aug 8 14:37:06 b6-2 warning tmm[10834]: 01260009:4: Connection error: ssl\_shim\_vfycerterr:4539: self signed certificate in certificate chain (48)

Aug 8 14:37:06 b6-2 info tmm[10834]: 01260020:6: SSL Connection terminated for TCP 10.60.189.128:43252 -> 10.60.206.206:443

Aug 8 14:37:06 b6-2 info tmm[10834]: 01260020:6: SSL Connection terminated for TCP 10.60.189.128:43252 -> 10.60.206.206:443

Aug 8 14:37:06 b6-2 info tmm[10834]: 01260013:6: SSL Handshake failed for TCP 10.7.186.187:443 -> 10.7.204.254:43252

#### <span id="page-46-2"></span>**9.2.8 Failure to Establish a TLS Data Plane Session (BIG-IP as Server) (FCS\_TLSS\_EXT.1)**

*From /var/log/ltm, the following error says that the protocol version is unsupported (note that the error code is from the SSL RFC 5246):*

May 18 15:57:55 b6-2 warning tmm3[13093]: 01260009:4: Connection error: ssl\_hs\_rxhello:7429: unsupported version (70)

May 18 15:57:55 b6-2 info tmm3[13093]: 01260013:6: SSL Handshake failed for TCP 10.60.171.1:51044 -> 10.60.204.24:443

## <span id="page-47-0"></span>**9.2.9 FIA\_AFL.1**

Same as FIA\_UAU\_EXT.2 for log entries.

#### <span id="page-47-1"></span>**9.2.10 Identification and Authentication (FIA\_UIA\_EXT.1)**

Same as FIA\_UAU\_EXT.2 for log entries.

#### <span id="page-47-2"></span>**9.2.11 Password-based Authentication (FIA\_UAU\_EXT.2)**

#### *From /var/log/audit:*

#### *Login via GUI:*

Apr 21 18:16:35 b6-1 notice httpd[24588]: 01070417:5: AUDIT - user admin - RAW: httpd(mod\_auth\_pam): user=admin(admin) partition=[All] level=Administrator tty=/sbin/nologin host=192.168.43.146 attempts=1 start="Fri Apr 21 18:16:35 2017".

#### *Login via SSH:*

Apr 21 18:18:04 b6-1 info sshd(pam\_audit)[24218]: 01070417:6: AUDIT - user root - RAW: sshd(pam\_audit): user=root(root) partition=[All] level=Administrator tty=ssh host=172.27.17.161 attempts=1 start="Fri Apr 21 18:18:04 2017".

#### *Login via iControl:*

Nov 29 14:47:35 b3-2 notice httpd[11589]: 01070417:5: AUDIT - user admin - RAW: httpd(mod\_auth\_pam): user=admin(admin) partition=[All] level=Administrator tty=/usr/bin/tmsh host=192.168.43.164 attempts=1 start="Wed Nov 29 14:47:35 2017".

#### *Login via iControl REST:*

Nov 7 14:26:08 b3-2 notice httpd[17220]: 01070417:5: AUDIT - user admin - RAW: httpd(mod\_auth\_pam): user=admin(admin) partition=[All] level=Administrator tty=/sbin/nologin host=172.27.17.188 attempts=1 start="Tue Nov 7 13:55:42 2017" end="Tue Nov 7 14:26:08 2017".

#### *Failed login via GUI:*

Apr 21 18:19:50 b6-1 info httpd(pam\_audit)[24588]: 01070417:6: AUDIT - user admin - RAW: httpd(pam\_audit): User=admin tty=(unknown) host=192.168.43.146 failed to login after 1 attempts (start="Fri Apr 21 18:19:47 2017" end="Fri Apr 21 18:19:50 2017").

#### *Failed login via SSH:*

Sep 9 17:05:27 BIGIP138 info sshd(pam\_audit)[32342]: 01070417:6: AUDIT - user admin - RAW: sshd(pam\_audit): User=admin tty=ssh host=172.17.2.54 failed to login after 1 attempts (start="Tue Sep 9 17:04:54 2014" end="Tue Sep 9 17:05:27 2014").

#### *Failed login via iControl:*

Sep 12 13:39:23 localhost info httpd(pam\_audit)[9983]: 01070417:6: AUDIT - user admin - RAW: httpd(pam\_audit): User=admin tty=(unknown) host=192.168.24.3 failed to login after 1 attempts (start="Tue Sep 12 13:39:21 2017" end="Tue Sep 12 13:39:23 2017").

#### *Failed login via iControl REST:*

Sep 12 13:42:04 localhost info httpd(pam\_audit)[27004]: 01070417:6: AUDIT - user admin - RAW: httpd(pam\_audit): User=admin tty=(unknown) host=192.168.24.3 failed to login after 1 attempts (start="Tue Sep 12 13:42:01 2017" end="Tue Sep 12 13:42:04 2017").

## <span id="page-48-0"></span>**9.2.12 Certificate Validation (FIA\_X509\_EXT.1)**

#### *From /var/log/audit:*

May 12 17:47:43 b6-2 notice mcpd[8291]: 01070417:5: AUDIT - client tmui, user admin - transaction #6166138-2 - object 0 - modify { certificate\_file\_object { certificate\_file\_object\_name "/Common/temp-x509-certvalidation.crt" certificate file object checksum "SHA1:1919:d0f30074e9185524b00eafda8d50863cfd44226c" certificate file object local path "/tmp/temp-x509-cert-validation.crt" } } [Status=Command OK] From /var/log/ltm:

May 12 17:47:43 b6-2 err mcpd[8291]: 01070712:3: Caught configuration exception (0), unable to validate certificate, invalid x509 file (/Common/temp-x509-cert-validation.crt)..

### <span id="page-48-1"></span>**9.2.13 Restrict Management of Security Functions (FMT\_MOF.1(1)/AdminAct)**

#### *The following log entries represent a GUI user setting up packet filtering on the BIG-IP; as a result of checkboxes in the GUI, several DB variables are set to accomplish this.*

May 23 23:58:35 b6-2 notice mcpd[8293]: 01070417:5: AUDIT - client tmui, user admin - transaction #305659-2 object 0 - modify { db\_variable { db\_variable\_name "packetfilter.sendicmperrors" db\_variable\_value "enable" } } [Status=Command OK]

May 23 23:58:35 b6-2 notice mcpd[8293]: 01070417:5: AUDIT - client tmui, user admin - transaction #305663-2 object 0 - modify { db\_variable { db\_variable\_name "packetfilter.established" db\_variable\_value "enable" } } [Status=Command OK]

May 23 23:58:35 b6-2 notice mcpd[8293]: 01070417:5: AUDIT - client tmui, user admin - transaction #305668-2 object 0 - modify { db\_variable { db\_variable\_name "packetfilter" db\_variable\_value "enable" } } [Status=Command OK]

May 23 23:58:35 b6-2 notice mcpd[8293]: 01070417:5: AUDIT - client tmui, user admin - transaction #305673-2 object 0 - modify { packet filter allow trusted { packet filter allow trusted address { }

packet filter allow trusted vlan { } packet filter allow trusted mac addr { } } [Status=Command OK]

### <span id="page-48-2"></span>**9.2.14 Restrict Management of Services (FMT\_MOF.1/Services)**

*The following event record stops and restarts the "big3d" daemon.* 

May 24 00:00:37 b6-2 notice logger: /usr/bin/syscalld ==> /usr/bin/bigstart restart big3d

#### *The following event records restart, stop, and start the http daemon:*

Sep 12 13:45:45 localhost notice root: -bash ==> /usr/bin/bigstart restart httpd

Sep 12 13:45:48 localhost notice root: -bash ==> /usr/bin/bigstart stop httpd

Sep 12 13:45:50 localhost notice root: -bash ==> /usr/bin/bigstart start httpd

### <span id="page-49-0"></span>**9.2.15 Restrict Management of Updates (FMT\_MOF.1/ManualUpdate)**

#### *The following is a record of a successful installation of BIG-IP 13.1.1 on the volume "HD1.1".*

May 24 12:28:14 b6-2 notice mcpd[8293]: 01070417:5: AUDIT - client tmui, user admin - transaction #783527-3 object 0 - modify { software\_desired { software\_desired\_volume "HD1.1" software\_desired\_product "BIG-IP" software\_desired\_version "13.1.1" software\_desired\_build "0.0.4" software\_desired\_active 0 } } [Status=Command OK]

#### *The following is a record (in /var/alog/audit) of a successful installation of BIG-IP 13.1.1 on the volume "HD1.2":*

May 24 13:52:26 localhost notice mcpd[7111]: 01070417:5: AUDIT - client tmsh, tmsh-pid-29929, user root transaction #437059-2 - object 0 - modify { software\_desired { software desired volume "HD1.2" software\_desired\_product "BIG-IP" software\_desired\_version "13.1.1" software\_desired\_build "0.0.4" software\_desired\_active 0 software\_desired\_retry 0 } } [Status=Command OK]

#### *The following is a failure record (in/var/log/audit) for an update; the error is "Volume not found":*

May 24 13:49:18 localhost notice tmsh[29798]: 01420002:5: AUDIT - pid=29798 user=root folder=/Common module=(tmos)# status=[Data Input Error: volume not found "fake"] cmd\_data=install sys software image BIGIP-13.1.1.0.0.4.iso volume fake

## <span id="page-49-1"></span>**9.2.16 Restrict Management of TSF Data (FMT\_MTD.1/CoreData)**

#### *The following record creates a certificate file:*

May 24 12:16:46 b6-2 notice mcpd[8293]: 01070417:5: AUDIT - client tmui, user admin - transaction #773066-2 object 0 - create { certificate\_file\_object { certificate\_file\_object\_name "/Common/test-cert.crt" certificate\_file\_object\_checksum "SHA1:1913:4e80a1c128cbd8a47ae0145c5f4df2a70ce9052c" certificate\_file\_object\_local\_path "/tmp/test-cert.crt" } } [Status=Command OK]

#### *Execute "run util unix-rm -f /var/log/wccpd.log" by Guest user.*

#### *From /var/log/audit:*

Nov 7 23:43:13 b3-2 notice -tmsh[7760]: 01420002:5: AUDIT - pid=7760 user=log-del folder=/Common module=(tmos)# status=[Syntax Error: "unix-rm" unexpected argument] cmd\_data=run util unix-rm

#### *Resetting the administrative password from the command line using tmsh by Guest user. From /var/log/audit:*

Nov 8 15:55:27 b3-2 notice -tmsh[31609]: 01420002:5: AUDIT - pid=31609 user=log-del folder=/Common module=(tmos)# status=[Syntax Error: "user" unexpected argument] cmd\_data=modify auth user

#### <span id="page-49-2"></span>**9.2.17 Restrict Management of Cryptographic Keys (FMT\_MTD.1/CryptoKeys)**

May 24 00:20:52 b6-2 notice mcpd[8293]: 01070417:5: AUDIT - client tmui, user admin - transaction #337778-2 object 0 - obj\_delete { certificate\_key\_file\_object { certificate\_key\_file\_object\_name "/Common/md2-key.key" } } [Status=Command OK]

## <span id="page-50-0"></span>**9.2.18 Trusted Update (FPT\_TUD\_EXT.1)**

*See section Error! Reference source not found.* **Error! Reference source not found.** *for sample audit records for success or failure of the update. Note that all updates are full installs.*

### <span id="page-50-1"></span>**9.2.19 Time Changes (FPT\_STM\_EXT.1.1)**

*The following records indicate a successful attempt to set the system clock using the tmsh "clock" command. The "audit" log contains the event records from the command execution of the tmsh modify clock command, including the time and date the command was executed (after the time change) as well as the time adjustment.*

*The "ltm" log contains the time change event record from the tmsh modify clock command, including the time and date the command was executed (before the time change) as well as the time adjustment.*

*To obtain the original time, adjustment, and final time, look at the following:* 

- *Original time: timestamp on the tmsh modify clock command event record in the "ltm" log*
- *Final time: timestamp on the tmsh modify clock command event record in the "audit" log*
- *Time adjustment: tmsh modify clock command data from the event record in the "audit" log, and the event data from the event record in the "ltm" log.*

```
# tail audit
Sep 12 16:49:03 b10-1 notice tmsh[20079]: 01420002:5: AUDIT - pid=20079 user=root 
folder=/Common module=(tmos)# status=[Command OK] cmd_data=modify sys clock time 
now+2m
```

```
# tail ltm
Sep 12 16:47:06 b10-1 warning tmm1[16827]: 01010040:4: Clock has unexpectedly 
adjusted by 119532 ms
```
#### <span id="page-50-2"></span>**9.2.20 Local Interactive Session Inactivity Timeout (FTA\_SSL\_EXT.1)**

#### *Timeout reached, user logged out:*

May 18 22:19:31 b6-1 notice tmsh[21434]: 01420002:5: AUDIT - User idle time out reached; logged out of tmsh.

#### *Entry in /var/log/audit for command to unlock a locked-out user:*

Nov 8 00:09:07 b3-2 notice tmsh[14844]: 01420002:5: AUDIT - pid=14844 user=root folder=/Common module=(tmos)# status=[Command OK] cmd\_data=reset-stats auth login-failures tmsh

#### <span id="page-50-3"></span>**9.2.21 Remote Interactive Session Inactivity Timeout (FTA\_SSL.3)**

 Jul 9 03:26:10 foo info sshd(pam\_audit)[10153]: 01070417:6: AUDIT - user root - RAW: sshd(pam\_audit): user=root(root) partition=[All] level=Administrator tty=ssh host=172.27.226.130 attempts=1 start="Tue Jul 9 03:26:07 2013" end="Tue Jul 9 03:26:10 2013".

### <span id="page-51-0"></span>**9.2.22 User Session Termination (FTA\_SSL.4)**

#### *Timeout logs are the same as those listed above, eg:*

 Jul 9 03:23:20 foo notice httpd[10093]: 01070417:5: AUDIT - user admin - RAW: httpd(mod\_auth\_pam): user=admin(admin) partition=[All] level=Administrator tty=/sbin/nologin host=172.27.226.130 attempts=1 start="Tue Jul 9 03:23:14 2013" end="Tue Jul 9 03:23:20 2013".

#### <span id="page-51-1"></span>**9.2.23 Trusted Channel (FTP\_ITC.1)**

 *Syslog:*

#### *Encrypted syslog is effected by routing syslog through a TLS proxy; encrypted syslog is not available on the management port*

Nov 14 22:16:01 b3-2 info tmm4[16212]: 01260019:6: SSL Handshake succeeded for TCP 10.89.179.1:6514 -> 10.89.218.1:15968

Nov 14 22:17:01 b3-2 info tmm[16212]: 01260013:6: SSL Handshake failed for TCP 10.89.179.1:6514 -> 10.89.218.1:20787

Nov 14 22:26:06 b3-2 info tmm4[16212]: 01260020:6: SSL Connection terminated for TCP 10.89.179.1:6514 -> 10.89.218.1:15968

## <span id="page-51-2"></span>**9.2.24 Trusted Path (FTP\_TRP.1)**

#### *The following information is logged in /var/log/secure. It applies to GUI, iControl SOAP, and iControl REST paths.*

Successful Login:

2018-04-12T15:01:51.072-07:00 chateau.pdsea.f5net.com notice httpd[25715]: 01070417:5: AUDIT - user admin - RAW: httpd(mod\_auth\_pam): user=admin(admin) partition=[All] level=Administrator tty=/sbin/nologin host=172.17.2.8 attempts=1 start="Thu Apr 12 15:01:51 2018".

Logout:

2018-04-12T15:03:49.520-07:00 chateau.pdsea.f5net.com notice httpd[25719]: 01070417:5: AUDIT - user admin - RAW: httpd(mod\_auth\_pam): user=admin(admin) partition=[All] level=Administrator tty=/sbin/nologin host=172.17.2.8 attempts=1 start="Thu Apr 12 15:01:51 2018" end="Thu Apr 12 15:03:49 2018".

Failed Login:

2018-04-12T15:05:24.719-07:00 chateau.pdsea.f5net.com info httpd(pam\_audit)[9885]: User=admin tty=(unknown) host=172.17.2.8 failed to login after 1 attempts (start="Thu Apr 12 15:05:22 2018" end="Thu Apr 12 15:05:24 2018").

#### *The following information is logged in /var/log/audit when SSH connection is initiated:*

Nov 14 23:33:55 b3-2 info sshd(pam\_audit)[29785]: 01070417:6: AUDIT - user root - RAW: sshd(pam\_audit): user=root(root) partition=[All] level=Administrator tty=ssh host=172.18.41.231 attempts=1 start="Tue Nov 14 23:33:55 2017".

#### *The following information is logged in /var/log/ltm for SSH connections failures:*

Nov 8 08:35:46 b3-2 crit sshd[23227]: fatal: Unable to negotiate a key exchange method

#### *The following information is logged in /var/log/secure when SSH connection is terminated:*

Nov 14 23:41:46 b3-2 info sshd(pam\_audit)[31626]: user=root(root) partition=[All] level=Administrator tty=ssh host=172.27.17.188 attempts=1 start="Tue Nov 14 23:41:06 2017" end="Tue Nov 14 23:41:46 2017".

Nov 14 23:41:46 b3-2 info sshd(pam\_audit)[31626]: 01070417:6: AUDIT - user root - RAW: sshd(pam\_audit): user=root(root) partition=[All] level=Administrator tty=ssh host=172.27.17.188 attempts=1 start="Tue Nov 14 23:41:06 2017" end="Tue Nov 14 23:41:46 2017".

#### <span id="page-52-0"></span>**9.2.25 Firewall Network Traffic Rules (LTM+AFM only)**

 *The following global rule is defined for dataplane traffic, and its application to that traffic results in the log entries in the subsections below. Note that "tmm(1,2)[process-id]" in each log record shows that the log record is initiated from the dataplane.*

acl\_policy\_name=;acl\_policy\_type=Enforced;acl\_rule\_name=grule;action=Reject;hostname=bigip1;

 bigip\_mgmt\_ip=172.29.98.24;context\_name=;context\_type=Global;date\_time=Jul 17 2013 22:56:45;dest\_ip=10.10.10.201;

dest\_port=1111;device\_product=Advanced Firewall

Module;device\_vendor=F5;device\_version=11.4.0.2384.0;drop\_reason=Policy;

errdefs\_msgno=23003137;errdefs\_msg\_name=Network

Event;ip\_protocol=TCP;severity=8;partition\_name=Common;route\_domain=0;

sa translation pool=;sa translation type=;source ip=10.10.10.2;source port=31272;translated dest ip=;transl ated\_dest\_port=;translated\_ip\_protocol=;translated\_route\_domain=;translated\_source\_ip=;translated\_source\_ port=; translated\_vlan=;vlan=/Common/vlan1;

#### *The log entries in the following subsections are of the default format:*

```
"management_ip_address","bigip_hostname","context_type","context_name","s
rc_ip","dest_ip","src_port","dest_port","vlan","protocol","route_domain",
"acl_rule_name","action","drop_reason"
```
## **9.2.25.1 Application of Rules Configured with "log" Option (FFW\_RUL\_EXT.1)**

May 25 22:02:24 b6-2 info tmm[10834]: 23003137 May 25 2017 22:02:24,,(Default),/Common/vs-ssh,Virtual Server,Accept,10.60.206.22,22,10.60.167.1,47458,,TCP,/Common/vlan\_external May 25 22:02:24 b6-2 info tmm[10834]: 23003137 May 25 2017 22:02:24,/Common/test-policy,reject-ssh-

rule,/Common/global-firewall-

rules,Global,Reject,10.60.206.22,22,10.60.167.1,47458,Policy,TCP,/Common/vlan\_external

## **9.2.25.2 Indication of Packets Dropped Due to Too Much Network Traffic (FFW\_RUL\_EXT.1)**

May 25 23:17:43 b6-2 warning tmm1[10834]: 011e0001:4: Limiting closed port RST response from 501 to 500 packets/sec for traffic-group /Common/traffic-group-1

May 25 23:24:53 b6-2 warning tmm2[10834]: 011e0001:4: Limiting icmp unreach response from 501 to 500 packets/sec for traffic-group /Common/traffic-group-1

May 25 23:25:07 b6-2 err tmm1[10834]: 01010252:3: A Enforced DOS attack start was detected for vector Bad ICMP checksum, Attack ID 1636041722.

May 25 23:25:07 b6-2 info tmm[10834]: 23003138 "May 25 2017 23:25:07","172.27.17.206","b6- 2.platsec.pdsea.f5net.com","","","","","","","","Bad ICMP checksum","1636041722","Attack

Started","None","0","0","0000000000000000", "Enforced", ""

May 25 23:25:08 b6-2 info tmm[10834]: 23003138 "May 25 2017 23:25:07","172.27.17.206","b6- 2.platsec.pdsea.f5net.com","","10.60.187.89","10.60.206.22","0","0","0","/Common/vlan\_external","Bad ICMP checksum","1636041722","Attack Sampled","Drop","40","40","0000000000000000", "Enforced", "Aggregate"

## **9.2.25.3 Application of Rules Configured with "log" Option (FFW\_RUL\_EXT.2)**

May 25 22:11:56 b6-2 info tmm[10834]: 23003137 May 25 2017 22:11:56,,(Default),/Common/ssl-vshttps,Virtual Server,Accept,10.60.206.43,443,10.60.167.1,44581,,TCP,/Common/vlan\_external May 25 22:11:56 b6-2 info tmm1[10834]: 01260019:6: SSL Handshake succeeded for TCP 10.60.167.1:44581 -> 10.60.206.43:443

## <span id="page-54-0"></span>**10 Appendix: Sample Secure Remote Syslog Configuration**

**NOTE: The following sample configuration assumes that VLANs and self-IPs have already been set up. The pool names, IP addresses, keys, and other command variables in the commands below should be replaced by names and addresses specific to your configuration. This sample is for guidance only.** 

In order to configure secure logging to an external syslog server, we need to configure a local SSL-to-server virtual server to encrypt the TCP Syslog traffic generated by the BIG-IP's logging systems. This virtual server will target traffic to a pool containing the IP address and port of the remote secure syslog server. We will send traffic from our High-Speed-Logging system as well as the standard syslog service to this virtual server. The High-Speed-Logging system requires a pool to target, so we will create a pool containing the IP address and port of the local encrypting virtual server. These are all base level configuration items, so they will need to be configured on each BIG-IP in the cluster, using the appropriate IP addresses, keys, and certificates for each BIG-IP, although they will all be sending traffic to the one remote secure syslog server. We will create the configuration objects in order, from the secure syslog server back to the syslog and High-Speed-Logging system, so each object in the chain is available when we configure the enclosing /calling object.

Ensure that you've imported a CA bundle (below referred to as the: "**F5secureLoggingCA\_bundle.ca**" file) and the appropriate client certificate and key (matching the hostname of your DUT) to each of your BIG-IPs, then create a pool containing the IP address and TCP port of the logging network interface on the remote secure syslog server (note that each of these commands is entered as a single command line, we've added newlines for readability):

```
 create ltm pool pool_remote_secure_syslog {
    members replace-all-with { 10.89.179.1:6514 { address 10.89.179.1 } }
    monitor tcp_half_open
  }
```
Next, we create a non-floating, encrypting, SSL-to-server virtual server, utilizing that BIG-IP's key and certificate, on a private VLAN, targeting that pool on each BIG-IP. Note that the IP addresses used on the private VLAN are arbitrary, non-routable, and all the BIG-IPs in the cluster use the same IP addresses, so they each have an identical encrypting virtual server. This is because the syslog configuration is synchronized across all BIG-IPs in the cluster and it only contains one IP/port to send syslog messages.

On BIG-IP 1, execute the following TMSH commands:

```
 create ltm profile server-ssl profile_serverssl_syslog-1 {
     ca-file F5secureLoggingCA_bundle.crt
     cert b3-1.logging.f5cc.com.crt
     defaults-from serverssl
     key b3-1.logging.f5cc.com.key
     peer-cert-mode require
     authenticate-name vm179.logging.f5cc.com
  }
```

```
 create net vlan vlan_securelog
 create net self 10.254.216.1/24 vlan vlan_securelog
 create ltm virtual-address 10.254.216.100
    traffic-group traffic-group-local-only
     auto-delete false
 create ltm virtual vs_secure_syslog_target-1 {
    destination 10.254.216.100:514
    ip-protocol tcp
    pool pool_remote_secure_syslog
    profiles replace-all-with { profile_serverssl_syslog-1 tcp }
     vlans replace-all-with { vlan_securelog }
     vlans-enabled 
  }
```
and on BIG-IP 2:

```
 create ltm profile server-ssl profile_serverssl_syslog-2 {
     ca-file F5secureLoggingCA_bundle.crt
     cert b3-2.logging.f5cc.com.crt
     defaults-from serverssl
     key b3-2.logging.f5cc.com.key
     peer-cert-mode require
     authenticate-name vm179.logging.f5cc.com
  }
 create net vlan vlan_securelog
 create net self 10.254.216.1/24 vlan vlan_securelog
 create ltm virtual-address 10.254.216.100 
    traffic-group traffic-group-local-only
     auto-delete false
 create ltm virtual vs_secure_syslog_target-2 {
    destination 10.254.216.100:514
    ip-protocol tcp
    pool pool_remote_secure_syslog
    profiles replace-all-with { profile_serverssl_syslog-2 tcp }
     vlans replace-all-with { vlan_securelog }
     vlans-enabled
  }
```
Then, because some of the older audit log messages do not use the High-Speed-Logging system, we modify the BIG-IP's local syslog server to send audit data to the encrypting virtual server. This configuration item is synchronized across the BIG-IPs so it does not need to be entered twice:

```
 modify sys syslog {
     include "
       destination d_to_secure_syslog { tcp( 10.254.216.100 port(514)); };
       log { source(s_syslog_pipe); filter(f_audit); destination(d_to_secure_syslog); };
       log { source(s_syslog_pipe); filter(f_authpriv); destination(d_to_secure_syslog); };
       log { source(s_syslog_pipe); filter(f_apm); destination(d_to_secure_syslog); };
       log { source(s_syslog_pipe); filter(f_sso); destination(d_to_secure_syslog); };
     "
  }
```
Now, for High-Speed-Logging (HSL), we create a pool containing the IP address and TCP port of the encrypting, SSL-to-server virtual servers (one pool for both BIG-IP secure syslog target virtual servers, the pool automatically selects the proper local virtual to use):

```
 create ltm pool pool_syslog_encryptor {
    members replace-all-with {
        10.254.216.100:514 { address 10.254.216.100 }
    }
    monitor tcp_half_open
  }
```
Next, we create an HSL remote-high-speed-log destination targeting the pool:

```
 create sys log-config destination remote-high-speed-log hsldest_to_encryptor {
     pool-name pool_syslog_encryptor
  }
```
Then, in order to get the syslog timestamp and other identifying information included with each log message, we create an HSL remote-syslog destination targeting the remote-high-speed-log:

```
 create sys log-config destination remote-syslog hsldest_syslog {
     format rfc5424
     remote-high-speed-log hsldest_to_encryptor
  }
```
Now, we create an HSL publisher, which will send the selected audit logging messages to both the internal syslog server (for local logging) as well as the HSL destination we just created:

```
 create sys log-config publisher hslpub_secure_remote_syslog {
     destinations replace-all-with {
       hsldest_syslog
       local-syslog
     }
  }
```
Next, we create HSL filters to select log messages and send them through the chain to the secure remote syslog server:

```
 create sys log-config filter hslfilter_packet_filter {
     publisher hslpub_secure_remote_syslog
     source packet_filter
  }
 create sys log-config filter hslfilter_ssl {
     publisher hslpub_secure_remote_syslog
     source ssl
  }
 create sys log-config filter hslfilter_tamd {
     publisher hslpub_secure_remote_syslog
     source tamd
  }
 create sys log-config filter hslfilter_tmsh {
     publisher hslpub_secure_remote_syslog
     source tmsh
  }
```
Finally, if we are testing a system with APM provisioned (ADC-AP), then we'll enable APM syslog logging and add several additional HSL filters:

```
 modify sys db log.access.syslog value enable 
 create sys log-config filter remote_apm_filter {
     level info
    publisher hslpub_secure_remote_syslog
    source accesscontrol
  }
 create sys log-config filter remote_acl_filter {
    level info
    publisher hslpub_secure_remote_syslog
    source apmacl
  }
 create sys log-config filter remote_sso_filter {
    level info
    publisher hslpub_secure_remote_syslog
     source sso
  }
```